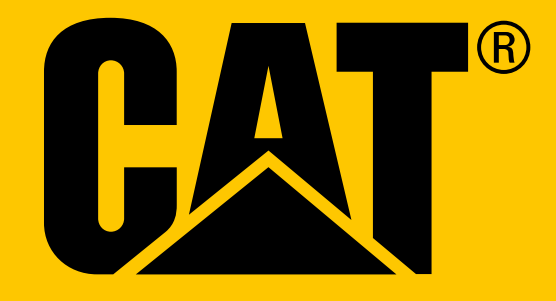

Išmanusis telefonas Cat® S41 **Naudojimo instrukcija**

## **PRIEŠ NAUDODAMI PIRMĄ KARTĄ, PERSKAITYKITE SAUGOS TAISYKLES**

- Norėdami tinkamai naudotis šiuo prietaisu, atidžiai perskaitykite šią instrukciją ir rekomenduojamas saugos taisykles.
- Nors iš prietaisas labai tvirtas, stenkitės jo netrankyti, nemėtyti, nesuspausti, nepradurti ir nesulenkti.
- Jei naudosite sūriame vandenyje, paskui nuplaukite prietaisą, kad jis dėl druskos nesurūdytų.
- Nebandykite ardyti šio prietaiso arba jo priedų. Jį techniškai prižiūrėti ir taisyti gali tik kvalifikuoti specialistai.
- Jokiais būdais neįjunkite prietaiso ten, kur mobiliaisiais telefonais naudotis draudžiama, arba tuo atveju, jei prietaisas gali sukelti trukdžių arba pavojų.
- Nesinaudokite prietaisu vairuodami.
- Išjunkite prietaisą, būdami šalia medicinos prietaisų, ir laikytis taisyklių ar nuostatų dėl mobiliųjų telefonų naudojimo ligoninėse ir sveikatos priežiūros įstaigose.
- Išjunkite prietaisą arba įjungti lėktuvo režimą būdami lėktuve, nes jis gali sukelti trukdžių orlaivio valdymo įrangai.
- Išjunkite prietaisą, būdami šalia tiksliųjų elektroninių prietaisų, nes jis gali daryti įtaką jų veikimui.
- Nedėkite šio prietaiso arba jo priedų į talpyklas, kuriose susidaro stiprus elektromagnetinis laukas.
- Nedėkite magnetinių laikmenų šalia šio prietaiso. Prietaiso skleidžiama radiacija gali ištrinti jose saugomą informaciją.
- Nesinaudokite šiuo prietaisu ten, kur yra degiųjų dujų, pavyzdžiui, degalinėse, ir saugokite prietaisą nuo aukštos temperatūros.
- Prietaisą ir jo priedus laikykite mažiems vaikams nepasiekiamose vietose.
- Neleiskite vaikams naudotis šiuo prietaisu be priežiūros.
- Naudokite tik aprobuotas baterijas ir kroviklius, kad išvengtumėte sprogimo pavojų.
- Vadovaukitės visais įstatymais ar reglamentais dėl belaidžių prietaisų naudojimo. Naudodamiesi šiuo belaidžiu prietaisu, gerbkite kitų žmonių privatumą ir įstatymais nustatytas teises.
- Pacientams, turintiems medicininių (širdies, sąnarių ir kt.) implantų: laikykite prietaisą 15 cm atstumu nuo implanto, o skambindami laikykite telefoną priešingoje pusėje, nei implantas.
- Naudodami USB maitinimo kabelį, griežtai laikykitės atitinkamų šiame žinyne pateiktų nurodymų, antraip galite sugadinti prietaisą arba kompiuterį.

## **TEISINĖ INFORMACIJA**

 $©$  2017 Caterpillar. Visos teisės saugomos. CAT, CATERPILLAR, BUILT FOR IT, jų atitinkami logotipai, "Caterpillar Yellow", "Power Edge" firminis stilius, taip pat šiame dokumente naudojami korporacijos ir gaminio pavadinimai yra "Caterpillar" prekių ženklai ir jų be leidimo naudoti negalima. "Bullitt Mobile Ltd" naudojasi "Caterpillar Inc" licencija.

"Bullitt Mobile Ltd." ir trečiųjų šalių prekių ženklai yra jų atitinkamų savininkų nuosavybė.

Jokios šio dokumento dalies negalima atkurti ar perduoti jokia forma ir jokiomis priemonėmis be išankstinio rašytinio "Caterpillar Inc." leidimo.

Šiame vadove aprašytame gaminyje gali būti naudojama autorių teisėmis saugoma programinė įranga, taip pat galimos licencijų savininkų teisės. Vartotojams jokiais būdais neleidžiama atkurti, platinti, keisti, išrinkti, išardyti, iššifruoti, išskleisti, taikyti apgrąžos inžineriją, išnuomoti, priskirti arba pernuomoti minėtos programinės įrangos arba aparatinės įrangos, nebent tokius apribojimus draustų galiojantys teisės aktai arba tokius veiksmus pagal licencijas leistų atitinkami autorių teisių savininkai.

"Bluetooth®" žodžio ženklas ir logotipai priklauso bendrovei "Bluetooth SIG, Inc." ir norint bet kokiu būdu naudoti tokius ženklus, reikia gauti "Bullitt Group" licenciją. Visi kiti trečiųjų šalių prekių ženklai arba prekių pavadinimai yra jų savininkų nuosavybė.

"Wi-Fi®" yra registruotasis "Wi-Fi Alliance®" prekės ženklas.

### **PASTABA**

Čia aprašytos kai kurios šio gaminio ir jo priedų savybės priklauso nuo diegtos programinės įrangos, taip pat nuo vietos tinklo pajėgumo bei nuostatų, ir gali būti nesuaktyvintos arba apribotos vietos tinklo operatorių arba tinklo paslaugų teikėjų. Todėl šiame žinyne pateikti aprašymai gali šiek tiek skirtis nuo įsigyto gaminio ir jo priedų.

Gamintojas pasilieka teisę bet kada ir be išankstinio įspėjimo ar įsipareigojimų keisti šioje instrukcijoje pateiktą informaciją arba specifikacijas.

Gamintojas neatsako už teisėtumą ir kokybę produktų, kuriuos įkeliate arba atsisiunčiate naudodamiesi šiuo prietaisu, įskaitant tekstą, nuotraukas, muziką, filmus ir neįdiegtąją programinę įrangą, saugomą autorių teisėmis. Už bet kokius padarinius įdiegus arba naudojant pirmiau minėtus produktus šiame prietaise atsakote tik jūs patys.

### **JOKIOS GARANTIJOS**

Šios naudojimo instrukcijos turinys pateikiamas "toks, koks yra". Nesuteikiamos jokios aiškios arba numanomos garantijos, įskaitant, tačiau neapribojant numanomomis komercinės naudos garantijomis ir tinkamumu konkrečiam tikslui, susijusios su šios naudojimo instrukcijos tikslumu, patikimumu ar informacija, išskyrus galiojančiais įstatymais nustatytas garantijas.

Tiek, kiek leidžia galiojantys įstatymai, gamintojas jokiais atvejais neatsako už jokią konkrečią, netyčinę, netiesioginę arba pasekminę žalą, prarastą pelną, verslą, pajamas, duomenis, gerbūvį arba lauktas santaupas.

## **IMPORTO IR EKSPORTO TAISYKLĖS**

Klientai privalo laikytis visų galiojančių eksporto ar importo įstatymų ir taisyklių. Klientai privalo įsigyti visus reikiamus valdžios leidimus ir licencijas eksportuoti, pakartotinai eksportuoti arba importuoti šiame žinyne minimą produktą, įskaitant programinę įrangą ir techninius duomenis.

## **TURINYS**

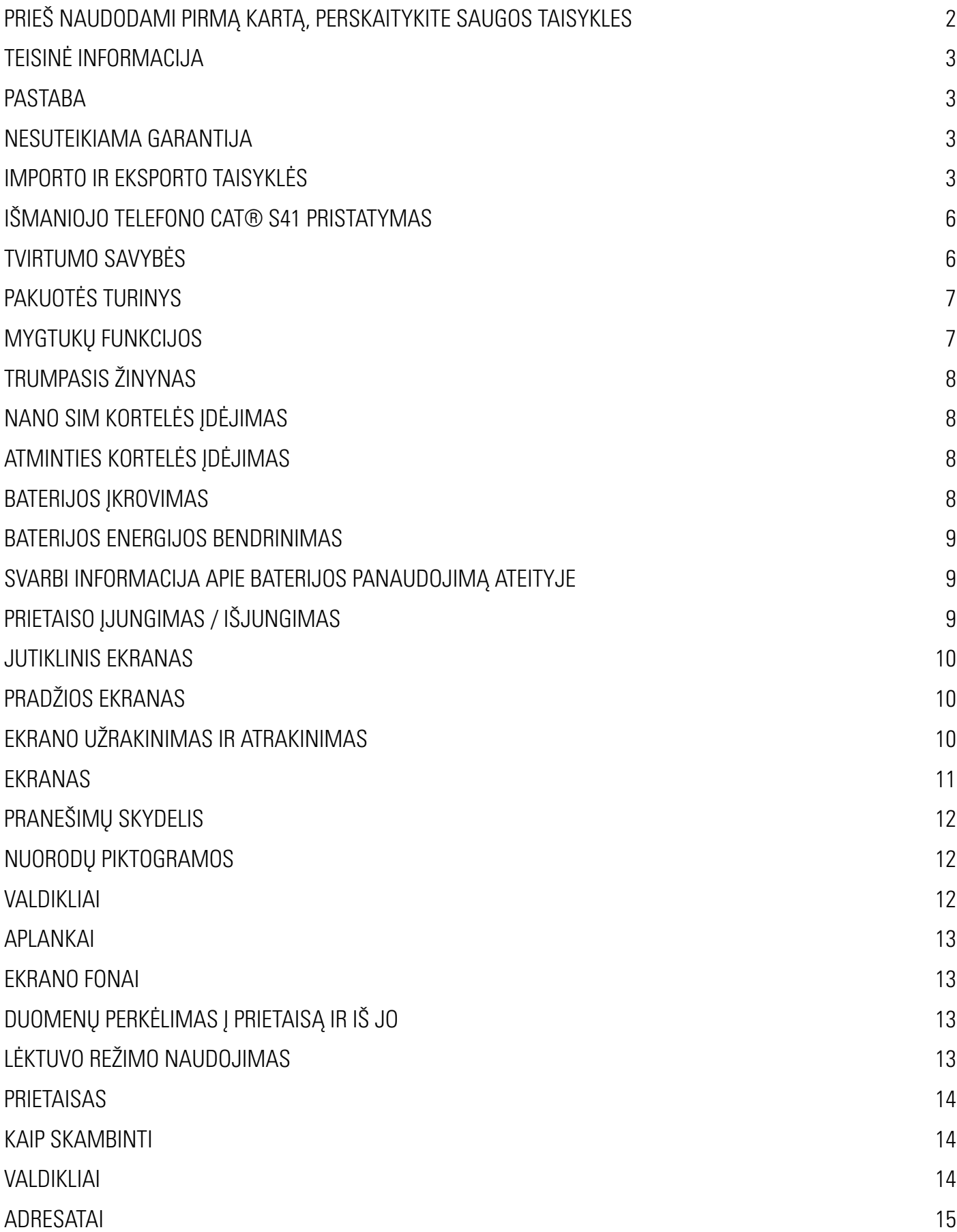

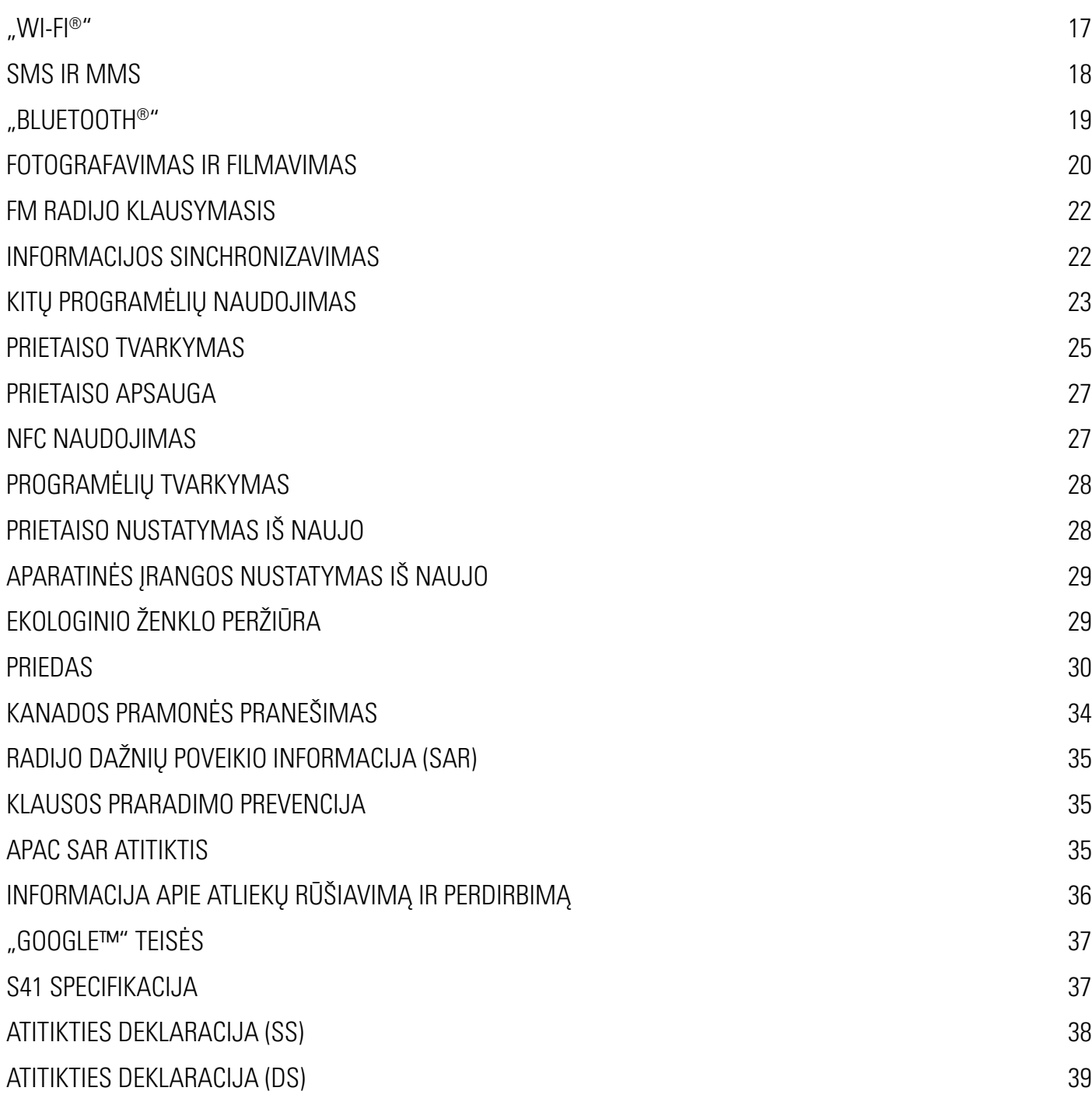

# **IŠMANIOJO TELEFONO CAT® S41 PRISTATYMAS**

Tvirtas išmanusis telefonas su ilgai veikiančia baterija, kurią galima naudoti kitiems prietaisams ir papildomiems įrenginiams įkrauti naudojant jos energijos bendrinimo funkciją. Skirtas naudoti ekstremaliomis sąlygomis, su kuriomis susiduriate kiekvieną dieną darbe ir žaisdami. "Cat® S41" nenuvils Jūsų, net jei jį numesite, panardinsite ar pamiršite įkrauti.

Šis išmanusis telefonas ne tik sertifikuotas pagal aukščiausią pramonės standartą dėl tvirtumo, MIL SPEC 810G ir IP68 klasės atsparumo vandeniui bei dulkėms – jis taip pat pasižymi savybėmis, viršijančiomis šių testų ribas. Atlaiko numetimą ant betono iš įspūdingo 1,8 m aukščio, pakankamai tvirtas atlaikyti šilumos smūgius ir druskingo vandens dulksną, nepraleidžia vandens iki 60 minučių naudojant iki 3 metrų gylyje, galima fotografuoti ir filmuoti po vandeniu. "Cat S41" palaiko ryšį sudėtingiausiomis gyvenimo situacijomis.

"Cat S41" – praktiškas išmanusis telefonas, pilnas tikrai naudingų funkcijų, kad palengvintų Jūsų dieną. Didelės talpos baterija ir iki 128 GB išplečiama atmintis užtikrina įspūdingą veikimą naršant internete, siunčiant pranešimus, klausantis muzikos ir dar daugiau. Jo didelis šviesus, įbrėžimams atsparus 5 col. "Full HD" ekranas yra įskaitomas tiesioginėje saulės šviesoje ir netgi gali būti naudojamas, kai yra šlapias, arba mūvint pirštines. Be to, jį patogu laikyti ir jis turi daugiafunkcį programuojamą mygtuką, kuris labai praverčia tiesioginiam ryšiui (PTT) palaikyti arba žibintuvėliui ar fotoaparatui lengvai įjungti.

### **TVIRTUMO SAVYBĖS**

### **PRIETAISAS NUMETIMAS:**

- Galima: naudoti savo prietaisą iki 1,8 m aukštyje jis atsparus numetimui šio aukščio ribose.
- Negalima: mesti prietaiso jėga iš didesnio nei 1,8 metrų aukščio. Prietaisas yra tvirtas, be ne nesunaikinamas.

### **NEPERŠLAMPAMUMAS:**

- Galima: prietaisu galima naudotis drėgnomis ir šlapiomis sąlygomis 5 col. ekranas veikia net liečiant šlapiais pirštais. Prieš naudodamiesi prietaiso vandenyje, būtinai uždarykite visus komponentus ir dangtelius. Prietaisas gali atlaikyti 2 m gylį iki 1 valandos.
- Negalima: pamiršti uždaryti įrenginio komponentų ir dangtelių, prieš naudojantis juo vandenyje, arba bandyti naudotis prietaisu didesniame nei 2 m gylyje.

### **ATSPARUMAS DULKĖS IR SUBRAIŽYMAMS:**

Galima: prietaisą naudoti purvinoje, dulkėtoje aplinkoje. "Cat S41" yra sertifikuotas kaip IP68 klasės įrenginys pagal pramonės standartą dėl tvirtumo, ir jo ekranas yra pagamintas iš subraižymui atsparaus stiklo "Corning® Gorilla® Glass 5".

### **EKSTREMALI TEMPERATŪRA:**

- Galima: naudoti prietaisa -20 °C–+ 55 ° C temperatūros ribose. Jis taip pat gali atlaikyti ekstremalius temperatūros svyravimus, kai labai greitai pereinama iš šalto oro į karštą ir atvirkščiai.
- Negalima: naudoti prietaiso už -20 °C–+ 55 ° C temperatūros ribų jis nėra skirtas naudoti šaldiklyje ar krosnyje.

### **PAKUOTĖS TURINYS**

- Prietaisas
- Greitojo parengimo darbui vadovas
- USB maitinimo kabelis ir įkrovimo maitinimo adapteris
- Energijos bendrinimo kabelis
- Prietaisas jau turi gamykloje įrengtą ekrano apsaugą

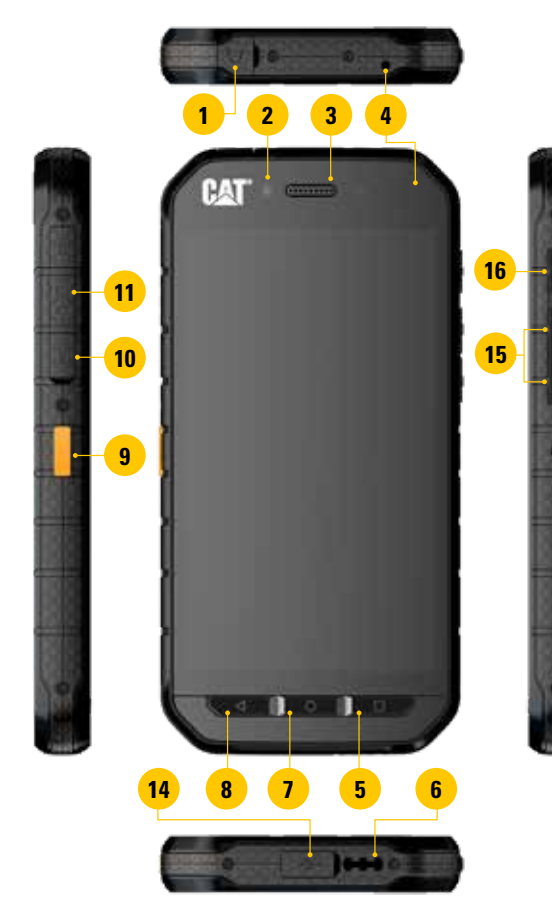

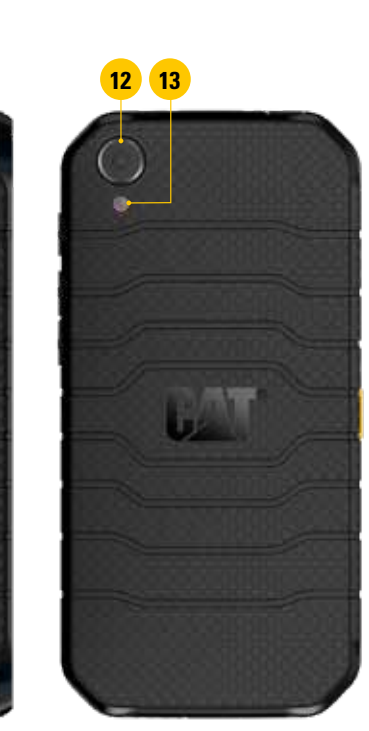

- **1. AUSINIŲ LIZDAS**
- **2. 8 MEGAPIKSELIŲ PRIEKINIS FOTOAPARATAS**
- **3. AUSINĖS**
- **4. MIKROFONAI**
- **5. PASKIAUSIAI NAUDOTŲ PROGRAMĖLIŲ MYGTUKAS**
- **6. KOLONĖLĖ**
- **7. PRADŽIOS MYGTUKAS**
- **8. GRĮŽTIES MYGTUKAS**
- **9. PROGRAMUOJAMAS MYGTUKAS**
- **10. SIM KORTELĖS LIZDAS**
- **11. "MICROSD" KORTELĖS LIZDAS**
- **12. 13 MEGAPIKSELIŲ GALINIS FOTOAPARATAS**
- **13. ŽIBINTUVĖLIS**
- **14. USB PRIEVADAS**
- **15. GARSO DIDINIMO / MAŽINIMO MYGTUKAS**
- **16. ĮJUNGIMO MYGTUKAS**

### **MYGTUKŲ FUNKCIJOS**

### **ĮJUNGIMO MYGTUKAS**

- Paspauskite, kad įjungtumėte prietaisą
- Paspauskite ir palaikykite nuspaudę, kad būtų atidarytas telefono parinkčių meniu
- Paspauskite, kad užrakintumėte arba pažadintumėte ekraną, kai prietaisas miega

### **PRADŽIOS MYGTUKAS**

- Paspauskite, kad bet kuriuo metu būtų rodomas pradžios ekranas
- Laikykite nuspaudę pradžios mygtuką, jei norite naudotis "Google" asistentu

### **PASKIAUSIAI NAUDOTŲ PROGRAMĖLIŲ MYGTUKAS**

Paspauskite bet kuriuo metu, jei norite atidaryti neseniai naudotas programėles

### **GRĮŽTIES MYGTUKAS**

- Paspauskite, kad sugrįžtumėte atgal į ankstesnį meniu
- Paspauskite, kad išjungtumėte ekrane rodomą klaviatūrą

### **GARSO DIDINIMO / MAŽINIMO MYGTUKAS**

- Garsumas paspauskite garso didinimo mygtuką, kad padidintumėte garsą, arba garso mažinimo mygtuką, kad sumažintumėte skambučio, skambėjimo, medijos arba žadintuvo signalo garsą.
- Momentinė ekrano kopija vienu metu paspauskite įjungimo ir garso mažinimo mygtukus
- Veikiant fotoaparato programėlei, spaudžiant garso didinimo / mažinimo mygtukus, daromos nuotraukos.

### **TRUMPASIS ŽINYNAS**

### **NANO SIM KORTELĖS ĮDĖJIMAS**

- 1. Padėkite prietaisą lygaus paviršiaus ekranu žemyn. Tada atidarykite šoninį dangtelį.
- 2. Piršto galiuku ištraukite SIM dėklą.
- 3. Jdėkite nano SIM kortelę auksiniais kontaktais į viršų į SIM kortelių dėklą, kaip nurodyta ant dėklo kreiptuvo.
- 4. Ikiškite SIM kortelių dėkla atgal į SIM kortelės lizdą.

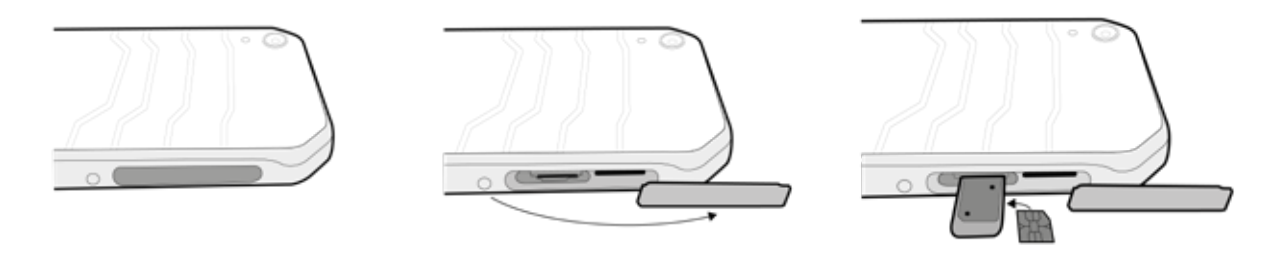

### **PASTABA.**

- Užtikrinti, kad SIM kortelė būtų tvirtai užfiksuota SIM dėkle.
- Stumkite SIM dėklą tol, kol jis bus iki galo įkištas į angą.
- Norėdami išimti nano SIM kortelę, piršto galiuku ištraukite dėklą. Paskui išimkite nano SIM kortelę.

### **ATMINTIES KORTELĖS ĮDĖJIMAS**

- 1. Padėkite prietaisą lygaus paviršiaus ekranu žemyn. Tada atidarykite šoninį dangtelį.
- 2. J atminties kortelės lizdą įdėkite "microSD" kortelę auksiniais kontaktais aukštyn.

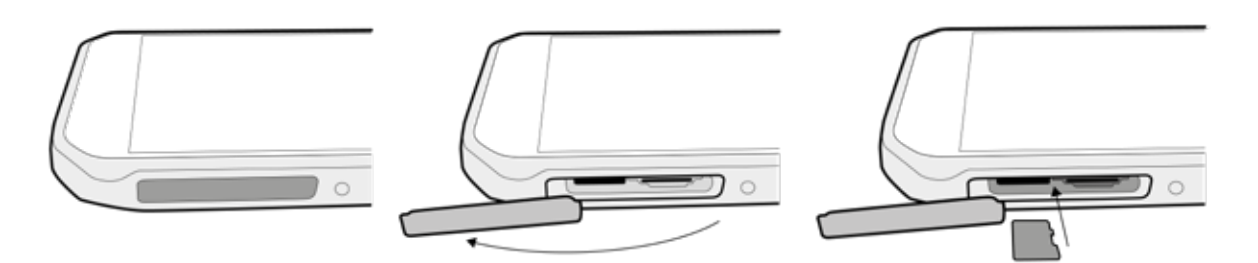

### **PASTABA.**

- Spausdami uždarykite dureles, kol pasigirs spragtelėjimas.
- Norėdami "microSD" kortelę išimti, vėl paspauskite atminties kortelės kraštą ir ji bus atlaisvinta.
- Nekiškite "microSD" kortelės jėga, nes galite sugadinti atminties kortelę arba lizdą.

### **BATERIJOS ĮKROVIMAS**

Įkraukite bateriją, prieš pirmą kartą naudodamiesi prietaisu.

1. Prijunkite USB maitinimo kabelį prie įkrovimo maitinimo adapterio.

### **PASTABA.**

- Naudokite tik "Cat" aprobuotus kroviklius ir kabelius. Naudojant neaprobuotą įrangą, gali sugesti prietaisas arba sprogti baterijos.
- 2. Atidenkite USB prievado dangtelį, tada prijunkite USB maitinimo kabelį prie USB prievado.

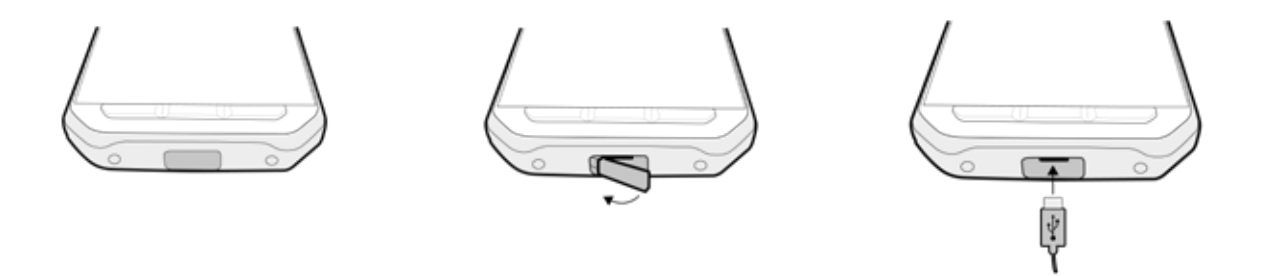

### **PASTABA.**

- Būkite atsargūs nenaudokite per didelės jėgos, jungdami USB kabelį, ir atkreipkite, kad tinkama puse kišate kištuką.
- Bandant prijungti jungtį netinkama puse galima pažeidimas, kuriam garantija nebus taikoma.
- 3. Prijunkite kroviklį prie tinkamo KS lizdo.
- 4. Kai užsidegs žalia kontrolinė lemputė, prietaisas bus visiškai įkrautas. Pirmiausiai atjunkite USB kabelį nuo prietaiso, tada atjunkite kroviklį nuo elektros lizdo.

### **BATERIJOS ENERGIJOS BENDRINIMAS**

"Cat S41" turi labai talpią, 5 000 mAh bateriją, kurios energijos palanka prietaisui 44 dienas veikti 3G budėjimo režimu arba užtikrinti iki 38 valandų 3G pokalbių trukmę. Ją taip pat galima naudoti kitiems prietaisams ir papildomiems įrenginiams įkrauti naudojant jos energijos bendrinimo funkciją.

Naudojant pateiktąjį energijos bendrinimo USB kabelį, prietaisą galima paversti energijos bloku. Galite įkrauti kitą prietaisą ir pasirinkti lygį, kiek baterijos energijos norite pasilikti sau, naudodami paprastą programėlėje esantį slankiklį.

### **PASTABA.**

• Jei prijungsite baterijos energijos bendrinimo kabelį arba įjungsite baterijos energijos bendrinimo programėlę, kai Jūsų baterijoje bus likę mažiau nei 20 % energijos, pasirodys pranešimas "Battery level too low to use Battery Share controls." ("Per žemas baterijos energijos lygis, todėl baterijos energijos bendrinimo valdiklių naudoti negalima.") Pasirinkite "OK" (Gerai), jei norite įkrauti prietaisą, nenustatydami energijos bendrinimo limito.

Kai Jūsų kraunamas prietaisas bus visiškai įkrautas, arba, kai bus pasiektas iš anksto nustatytas minimalus energijos lygis, įkrovimas bus tiesiog sustabdytas ir galėsite toliau sau ramiai tęsti dieną.

### **SVARBI INFORMACIJA APIE BATERIJOS PANAUDOJIMĄ ATEITYJE**

Jeigu baterija yra visiškai išsekusi, pradėjus krauti prietaisą, jis gali įsijungti ne iš karto. Prieš bandydami jį įjungti, plaukite, kelias minutes, kol baterija šiek tiek įsikraus. Tuo laikotarpiu ekrane rodoma krovimo animacija gali būti nerodoma.

Kai baterijos energijos lygis yra žemas, prietaisas rodo įspėjimą ir raginimą prijungti kroviklį, taip pat užsidega raudona kontrolinė lemputė. Kai baterijos energija yra beveik išeikvota, prietaisas automatiškai išsijungia.

Pastaba. Baterijai įkrauti reikiamas laikas priklauso nuo aplinkos temperatūros ir baterijos amžiaus.

### **PRIETAISO ĮJUNGIMAS / IŠJUNGIMAS**

### **ĮJUNGIMAS**

1. Paspauskite ijungimo mygtuką  $\circlearrowleft$ 

Pirmą kartą įjungus prietaisą, bus rodomas pasveikinimo ekranas. Pirmiausiai pasirinkite pageidaujamą kalbą, tada spustelėkite TRUMPASIS VADOVAS, kad būtų tęsiamas sąrankos procesas.

### **PASTABA.**

Reikia "Wi-Fi" arba duomenų perdavimo ryšio. Galite praleisti sarankos procesą ir ii pabaigti kitą kartą. Visgi, norint naudotis tam tikromis šiame "Android" prietaise siūlomomis "Google" paslaugomis, reikia turėti "Google" paskyrą.

### **IŠJUNGIMAS**

- 1. Paspauskite ir palaikykite nuspaudę įjungimo mygtuką, kad būtų atidarytas telefono parinkčių meniu.
- 2. Spustelėkite "Išiungti".

### **JUTIKLINIS EKRANAS**

### **JUTIKLINIO EKRANO VALDYMO VEIKSMAI**

- **• Spustelėti:** Spustelėkite ekraną piršto galiuku, kad pasirinktumėte elementą, patvirtintumėte pasirinkimą arba paleistumėte programėlę.
- **• Paliesti ir laikyti:** Palieskite elementą piršto galiuku ir laikykite nuspaudę tol, kol ekranas sureaguos. Pavyzdžiui, norėdami atidaryti suaktyvinto ekrano parinkčių meniu, palieskite ekraną ir laikykite nuspaudę tol, kol pasirodys meniu.
- **• Braukti:** Perbraukite pirštu per ekraną vertikaliai arba horizontaliai. Pavyzdžiui, braukite ekranu kairėn arba dešinėn, kad peržiūrėtumėte nuotraukas.
- **• Vilkti**: Jei norite perkelti elementą, palieskite ir laikykite jį piršto galiuku. Nuvilkite elementą į bet kurią ekrano vietą.

### **PRADŽIOS EKRANAS**

Pradžios ekranas yra pradinė vieta, kur galima rasti visas prietaiso funkcijas. Jame rodomos programėlių piktogramos, valdikliai, nuorodos ir dar daugiau. Jį galima suasmeninti naudojant įvairius ekrano fonus, taip pat galima nustatyti, kad jame būtų rodomi Jūsų pageidaujami elementai.

1. Vykdyklės piktograma yra **...** Spustelėkite ją, norėdami peržiūrėti ir paleisti įdiegtąsias programas (programėles).

### **PASTABA.**

Palaikius nuspaudus tuščia vieta pradžios ekrane, bus atidaryta nuoroda į ekrano fonus, valdiklius ir nustatymus.

### **EKRANO UŽRAKINIMAS IR ATRAKINIMAS**

### **EKRANO UŽRAKINIMAS**

- 1. Kai prietaisas yra įjungtas, paspauskite įjungimo mygtuką, kad užrakintumėte ekraną. Vis tiek galėsite gauti pranešimus ir skambučius, net jei ekranas bus užrakintas.
- 2. Jei prietaiso tam tikrą laiką neliesite, ekranas bus automatiškai užrakintas. Nustatymuose galite nustatyti šio laikotarpio trukmę.

### **EKRANO ATRAKINIMAS**

- 1. Paspauskite įjungimo mygtuką, kad pažadintumėte ekraną. Tada vilkite spynos piktogramą **ab**aukštyn, kad atrakintumėte ekraną. Jums gali tekti nupiešti atrakinimo šabloną arba PIN kodą, jei jie nustatyti.
- 2. Jei norite tiesiogiai įjungti fotoaparatą, kai ekranas yra užrakintas, vilkite fotoaparato piktograma **O** aukštvn.

### **PASTABA.**

- Ekraną galite pažadinti dukart spustelėdami pradžios mygtuką. Išsamiau skaitykite 26 puslapyje esantį skyrių "Ekrano pažadinimo funkcijos dukart spustelint naudojimas".
- Jeigu esate nustatę ekrano užraktą, būsite paraginti atrakinti ekraną. Išsamiau skaitykite 27 puslapyje esantį skyrių "Prietaiso apsauga naudojant ekrano užraktą".

### **EKRANAS**

### **EKRANO IŠDĖSTYMAS**

### **PRANEŠIMAI IR INFORMACIJA APIE BŪSENĄ**

Būsenos juosta rodoma kiekvieno ekrano viršuje. Joje rodomos pranešimų piktogramos, pavyzdžiui, praleisti skambučiai arba gauti pranešimai (kairėje), ir telefono būsenos piktogramos, pavyzdžiui, baterijos būsena (dešinėje), taip pat dabartinis laikas.

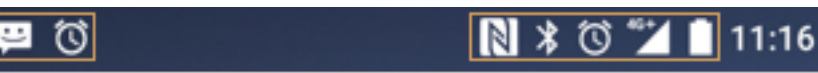

Pranešimų juosta ir vietos pilotos piktograma

### **BŪSENOS PIKTOGRAMOS**

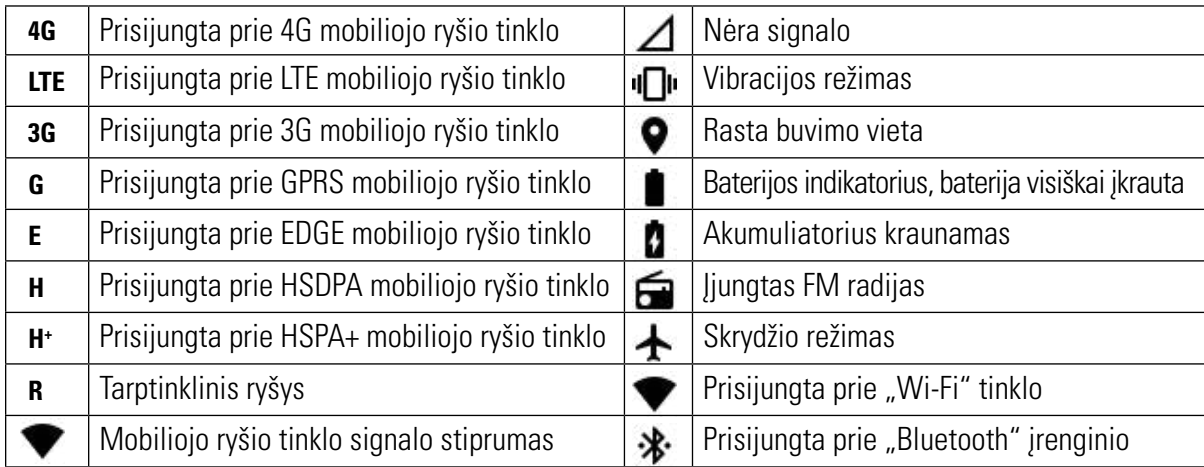

### **PRANEŠIMŲ PIKTOGRAMOS**

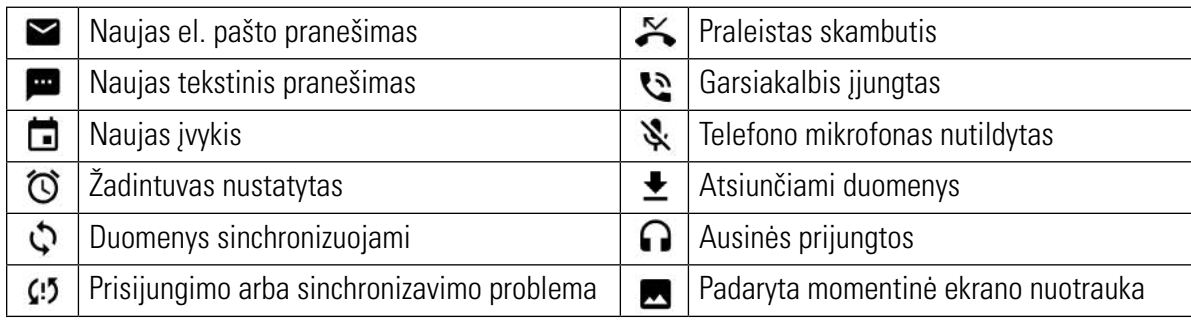

### **PRANEŠIMŲ SKYDELIS**

Prietaisas siųs pranešimą, kai gausite naujų pranešimų, būsite praleidę skambutį, jei netrukus įvyks naujas įvykis ir dar daugiau. Atverkite pranešimų skydelį ir perskaitykite pranešimus.

### **PRANEŠIMŲ JUOSTOS ATIDARYMAS**

- 1. Pranešimų juostoje pasirodžius naujo pranešimo piktogramai, spustelėkite pranešimų juostą, tada vilkite ją žemyn, kad atidarytumėte pranešimų skydelį.
- 2. Spustelėkite pranešimą, kad jis būtų atidarytas.
- 3. Jei norite tiesiogiai uždaryti pranešimą (jo neperžiūrėdami), tiesiog palieskite bei nuvilkite pranešimą į ekrano kairę / dešinę pusę.

### **PRANEŠIMŲ JUOSTOS UŽDARYMAS**

1. Norėdami uždaryti pranešimų skydelį, patraukite skydelio apačią aukštyn.

### **NUORODŲ PIKTOGRAMOS**

### **NAUJO EKRANO ELEMENTO PRIDĖJIMAS**

- 1. Pradžios ekrane spustelėkite $\bigoplus$ , kad būtų rodomos visos programėlės.
- 2. Nuvilkite programėlės piktogramą į konkretų pradžios ekraną.

### **EKRANO ELEMENTO PERKĖLIMAS**

- 1. Palieskite ir laikykite nuspaudę programėlės piktogramą pradžios ekrane, kol piktograma padidės.
- 2. Nepakeldami piršto nuvilkite piktogramą į norimą ekrano vietą, tada paleiskite ją.

### **PASTABA.**

• Esamo pradžios ekrano skydelyje privalo būti pakankamai vietos piktogramai patalpinti.

### **EKRANO ELEMENTO PAŠALINIMAS**

- 1. Palieskite ir laikykite nuspaudę programėlės piktogramą pradžios ekrane, kol piktograma padidės.
- 2. Nepakeldami piršto nuvilkite elementa ant parinkties "Pašalinti", tada atleiskite ii.
- 3. Taip pat galite pašalinti įdiegtas programėles, atlikdami 1 ir 2 veiksmus bei nuvilkdami programėlę ant piktogramos "Pašalinti", esančios ekrano viršuje.

### **VALDIKLIAI**

Valdiklis leidžia peržiūrėti programėlę arba ją naudoti. Pradžios ekrane galite pridėti valdiklių, pavyzdžiui, piktogramų arba peržiūros langų.

Kai kurie valdikliai jau yra jdiegti prietaise, o papildomų valdiklių galite atsisiųsti iš "Google Play".

### **KAIP PRIDĖTI VALDIKLĮ**

- 1. Spustelėkite ir laikykite nuspaudę pradžios ekraną.
- 2. Spustelėkite "Valdiklius", kad būtų rodomi esami valdikliai.
- 3. Nuvilkite norimą valdiklį į pradžios ekraną.

### **KAIP PAŠALINTI VALDIKLĮ**

- 1. Palieskite ir laikykite nuspaudę valdiklio piktogramą pradžios ekrane, kol piktograma padidės.
- 2. Nepakeldami piršto nuvilkite elementą ant parinkties "Pašalinti", tada atleiskite jį.

### **APLANKAI**

### **APLANKO KŪRIMAS**

Nuvilkite programėlės piktogramą arba nuorodą ir atleiskite ją ant kitų programėlių.

### **APLANKO PERVADINIMAS**

- 1. Spustelėkite aplanką, kad jis būtų atidarytas.
- 2. Pavadinimo juostoje įrašykite naują aplanko pavadinimą.
- 3. Paspauskite grįžties mygtuką.

### **EKRANO FONAI**

### **EKRANO FONO KEITIMAS**

- 1. Spustelėkite ir laikykite nuspaudę pradžios ekraną.
- 2. Spustelėkite "Ekrano fonus".
- 3. Peržiūrėkite galimas parinktis.
- 4. Spustelėkite patikusį vaizdą, tada paspauskite "Nustatyti ekrano foną".
- 5. Galite pasirinkti, ar norite jį nustatyti kaip užrakinto ekrano foną, pradžios ekrano foną, arba abu.

### **DUOMENŲ PERKĖLIMAS Į PRIETAISĄ IR IŠ JO**

Perkelkite savo mėgstamus muzikos kūrinius bei nuotraukas iš prietaiso į kompiuterį ir atvirkščiai, įjungę medijos prietaisų MTP režimą.

- 1. Pirmiausiai USB maitinimo kabeliu prijunkite prietaisą prie kompiuterio.
- 2. Tada atverkite pranešimų juostą ir spustelėkite USB ryšio parinktis. Tada spustelėkite "Perkelti failus", kad būtų suaktyvintas MTP režimas.
- 3. Jūsų prietaisas turi būti rodomas kaip pašalinamas prietaisas, rodomas telefono vidinėje atmintyje. Jei įdėta atminties kortelė, taip pat bus matoma "microSD" kortelė. Nukopijuokite norimus failus į prietaisą.

### **PASTABA.**

• Jei naudojatės MAC kompiuteriu, tvarkykles privaloma atsisiųsti iš: http://www.android.com/filetransfer/

### **LĖKTUVO REŽIMO NAUDOJIMAS**

Kai kuriose vietose gali būti privaloma išjungti duomenų perdavimo ryšius. Prietaiso galite neišjungti, o tiesiog įjungti lėktuvo režimą.

- 1. Paspauskite ir laikykite nuspaudę įjungimo mygtuką.
- 2. Spustelėkite lėktuvo režimą.
- 3. Arba, atvėrę nustatymų meniu, galite pasirinkti meniu "Daugiau" ir patraukti lėktuvo režimo jungiklį į dešinę

### **PASTABA.**

• Lėktuvo režimą taip pat galite rasti pradžios ekrane, vilkdami žemyn pranešimų skydelį.

### **KAIP SKAMBINTI**

Skambinti galima keliais būdais.

- 1. Galima surinkti numerį naudojant klaviatūrą.
- 2. Arba galima pasirinkti numerį iš savo adresatų sąrašo, interneto puslapyje arba iš dokumento, kuriame yra nurodytas telefono numeris.

### **PASTABA.**

Kalbant telefonu, į gaunamus telefono skambučius galima arba atsiliepti, arba nusiųsti į balso paštą. Taip pat galite nustatyti konferencinius skambučius su keliais dalyviais.

### **SKAMBINIMAS NAUDOJANT KLAVIATŪRĄ**

- 1. Pradžios ekrane spustelėkite . Tada spustelėkite  $\mathbf{W}$ , kad būtų rodoma klaviatūra.
- 2. Surinkite telefono numerį, spausdami skaičių mygtukus.

Patarimas. Šiame prietaise yra "SmartDial" funkcija. Renkant numerį klaviatūra, "SmartDial" funkcija automatiškai ieško adresatų sąraše ir siūlo galimų adresatų numerius. Galite išjungti klaviatūrą, kad būtų rodoma daugiau galimų atitikmenų.

3. lyedę numerį arba pasirinkę adresatą, spustelėkite  $\zeta$ 

### **SKAMBINIMAS NAUDOJANT ADRESATUS**

- 1. Pradžios ekrane spustelėkite  $\bigoplus_{n=1}^{\infty}$ , Adresatai"  $\bigoplus_{n=1}^{\infty}$ , kad būtų rodomas adresatų sąrašas. Klaviatūroje spustelėkite skirtuką $\sum$ , kad būtų rodomas adresatų sąrašas.
- 2. Pasirinkite adresatą iš sąrašo.
- 3. Spustelėkite telefono numerį, kad paskambintumėte adresatui.

### **SKAMBINIMAS NAUDOJANT SKAMBUČIŲ ŽURNALĄ**

- 1. Spustelėkite  $\bigoplus$  > telefono ragelį  $\zeta$  > skirtuką  $\bigcirc$ . Skambučių žurnale rodomi naujausi išeinantys ir įeinantys skambučiai.
- 2. Pasirinkite adresatą iš sąrašo ir spustelėkite  $\zeta$ , kad paskambintumėte.

### **VALDIKLIAI**

Valdiklis leidžia peržiūrėti programėlę arba ją naudoti. Pradžios ekrane galite pridėti valdiklių, pavyzdžiui, piktogramų arba peržiūros langų. Kai kurie valdikliai jau yra įdiegti prietaise, o papildomų valdiklių galite atsisiųsti iš "Google Play".

### **KAIP PRIDĖTI VALDIKLĮ**

- 1. Spustelėkite ir laikykite nuspaudę pradžios ekraną.
- 2. Spustelėkite "Valdiklius", kad būtų rodomi esami valdikliai.
- 3. Nuvilkite norimą valdiklį į pradžios ekraną.

### **ATSILIEPIMAS Į SKAMBUTĮ IR SKAMBUČIO ATMETIMAS**

Kai Jums skambina, įeinančių skambučių ekrane rodomas skambinančiojo ID.

1. Norėdami atsiliepti į skambutį, spustelėkite  $\zeta$  ir nuvilkite jį į dešinę  $\zeta$ 

- 2. Norėdami atmesti skambutį, spustelėkite  $\bullet$  ir nuvilkite jį į kaire  $\bullet$ .
- 3. Norėdami atmesti skambutį ir vietoj to tiesiogiai išsiųsti žinutę skambinusiajam, spustelėkite ir nuvilkite jį į aukštyn, link E. Tada pasirinkite vieną iš esamų šabloninių pranešimų parinkčių, arba spustelėkite "Rašyti savo" ir patys sukurkite žinute.

### **PASTABA.**

Spustelėjus  $\leftarrow$ , jis dings iš ekrano.

### **KAIP BAIGTI SKAMBUTĮ**

Jeigu norite baigti pokalbį, skambučio metu spustelėkite  $\bullet$ .

### **KITOS OPERACIJOS SKAMBUČIO METU**

#### **KONFERENCINIS SKAMBUTIS**

Pasirinkę konferencinio skambučio funkciją, galite nustatyti pokalbį su keliais dalyviais.

#### **PASTABA.**

- Susisiekite su savo tinklo operatoriumi ir sužinokite, ar jūsų abonementas leidžia konferencinius skambučius, bei kiek dalyvių galima pridėti.
- 1. Norėdami inicijuoti konferencinį skambutį, surinkite pirmo dalyvio numerį ir spustelėkite  $\zeta$ , kad paskambintumėte jam.
- 2. Paskambinę pirmam dalyviui, spustelėkite : > "Itraukti skambutį" ir įveskite kito dalyvio telefono numerį.
- 3. Spustelėkite arba pasirinkite adresatą iš skambučių žurnalo arba adresinės. Pirmas skambutis bus automatiškai sulaikytas.
- 4. Kai tik papildomas skambutis bus sujungtas, spustelėkite  $\sim$  "Sujungti skambučius".
- 5. Norėdami pridėti daugiau žmonių, spustelėkite  $\mathcal{L}_t$  ir pakartokite 2 4 veiksmus.
- 6. Norėdami baigti konferencinį skambutį ir visus atjungti, spustelėkite .

#### **PASTABA.**

• Nepamirškite susisiekti su savo tinklo operatoriumi ir sužinoti, ar jūsų abonementas leidžia konferencinius skambučius, bei kiek dalyvių galima pridėti.

#### **SKAMBUČIŲ PERJUNGIMAS**

Jei kalbant telefonu Jums kas nors skambina, galima perjungti kitą pokalbį.

- 1. Vykstant abiem pokalbiams, spustelėkite adresato vardą arba telefono numerį, rodomą apatiniame kairiajame ekrano kampe.
- 2. Dabartinis skambutis bus sulaikytas ir jūs būsite sujungti su kitu skambinančiuoju.

### **ADRESATAI**

Adresatų programėlėje galite įrašyti ir tvarkyti savo adresatų informaciją.

### **ADRESATŲ PROGRAMĖLĖS ĮJUNGIMAS**

Vykdant prietaiso sąranką, adresatų programėlė rodys pranešimą, kuriame bus išdėstyta, kaip pridėti adresatų. Norėdami ijungti programėle, atlikite vieną iš šių veiksmų:

- Spustelėkite  $\bigoplus$ , tada adresatus  $\bigcup$ . Paskui spustelėkite "Visi".
- Pradžios ekrane spustelėkite  $\blacksquare$ . Paskui spustelėkite skirtuką  $\blacksquare$ , kad būtų rodomas adresatų sąrašas.

#### **PASTABA.**

• Jūsų adresatai bus rodomi slenkamajame sąraše abėcėlės tvarka.

### **ADRESATŲ KOPIJAVIMAS**

Galite nukopijuoti adresatus, įrašytus "Google" paskyroje, arba nukopijuoti juos iš SIM kortelės, vidinės atminties arba atminties kortelės.

- 1. Atvėrę adresatų sąrašą, spustelėkite > "Importuoti" / "Eksportuoti".
- 2. Atlikite vieną iš tokių veiksmų:
- 1. Jei norite importuoti "Google" paskyroje įrašytus adresatus:
- Pasirinkite savo paskyra ir spustelėkite "Toliau". Nurodykite, kur norite importuoti adresatus ir spustelėkite "Toliau". Tada pasirinkite norimą adresatą (-us) ir spustelėkite "Gerai".
- 2. Norėdami importuoti adresatus iš SIM kortelės:
- Spustelėkite USIM ir spustelėkite "Toliau". Nurodykite, kur norite importuoti adresatus ir spustelėkite "Toliau". Tada pasirinkite norimą adresatą (-us) ir spustelėkite "Gerai".
- 3. Jei norite importuoti adresatus iš vidinės atminties arba atminties kortelės:
- Spustelėkite "Vidinė bendrinama atmintis" arba "SD kortelė". Nurodykite, kur norite importuoti adresatus ir spustelėkite "Toliau". Jei yra daugiau nei vienas "vCard" failas, bus rodoma parinktis arba importuoti vieną "vCard" failą, arba kelis "vCard" failus, arba visus "vCard" failus.

### **ATSARGINĖ ADRESATŲ KOPIJA**

Galite kopijuoti savo adresatus į SIM kortelę, įrenginio vidinę atmintį arba atminties kortelę.

- 1. Atvėrę adresatų sąrašą, spustelėkite  $\frac{1}{2}$  > "Importuoti" / "Eksportuoti".
- 2. Dabar atlikite vieną iš šių veiksmų:

1. Norėdami importuoti / eksportuoti adresatus į SIM kortelę:

Pasirinkite savo paskyrą arba spustelėkite telefono adresatą. Spustelėkite "Toliau" > USIM. Tada pasirinkite norimą adresatą (-us) ir spustelėkite "Gerai".

2. Norėdami eksportuoti adresatus į vidinę atmintį arba atminties kortelę:

Pasirinkite savo paskyrą arba spustelėkite telefono adresatą. Spustelėkite "Vidinė bendrinama atmintis" arba "SD kortelė" > "Toliau". Tada pasirinkite norimą adresatą (-us) ir spustelėkite "Gerai". Pasirodžius patvirtinimo pranešimui spustelėkite "Gerai", kad patvirtintumėte pasirinkimą.

### **NAUJO ADRESATO PRIDĖJIMAS**

- 1. Atvertę adresatų sąrašą, spustelėkite <sup>32</sup>, kad pridėtumėte naują adresatą.
- 2. Nurodykite, kur išsaugoti adresatą. Įveskite adresato vardą, pavardę, tada pridėkite išsamią informaciją, pavyzdžiui, telefono numerį arba adresą.
- 3. Pabaige, spustelėkite  $\checkmark$ , kad adresato informacija būtų išsaugota.

### **ADRESATO ĮTRAUKIMAS Į MĖGSTAMŲJŲ SĄRAŠĄ**

- 1. Spustelėkite adresatą, kurį norite įtraukti į Mėgstamuosius.
- 2. Spustelėkite piktogramą  $\widehat{X}$ , esančią šalia jūsų pasirinkto adresato vardo, ir piktograma Spustelėkites balta (nuspalvinta)  $\bigstar$ . Adresatas bus įtrauktas į mėgstamųjų sarašą.

### **ADRESATO PAIEŠKA**

- 1. Atvertę adresatų sąrašą, spustelėkite $\mathbf{Q}_{k}$  kad rastumėte adresatą.
- 2. Įveskite adresato vardą ir po paieškos langeliu bus rodomi adresatai, kurių vardai sutampa.

### **ADRESATO REDAGAVIMAS**

Jūs visada galite pakeisti išsaugotą adresato informaciją.

- 1. Iš adresatų sąrašo pasirinkite adresatą, kurio duomenis norite redaguoti.
- 2. Spustelėkite .
- 3. Tinkamai pakeiskite adresato informaciją, tada spustelėkite  $\checkmark$ . Norėdami atšaukti atliktus pakeitimus, paspauskite grįžties mygtuką.

### **SUSISIEKIMAS SU SAVO ADRESATAIS**

Adresatui galite paskambinti, parašyti tekstinę žinutę (SMS) arba nusiųsti multimedijos pranešimą (MMS), naudodami adresatų arba mėgstamųjų skirtukus.

- 1. Savo adresatų sąraše spustelėkite adresatą, su kuriuo norite susisiekti.
- 2. Galite:
- Spustelėti telefono numerį ir paskambinti.
- Arba spustelėti $\blacksquare$  ir išsiųsti pranešimą.

### **ADRESATO TRYNIMAS**

- 1. Iš adresatų sąrašo pasirinkite adresatą, kurį norite ištrinti.
- 2. Spustelėkite : > "Trinti".
- 3. Dar kartą spustelėkite "Trinti", kad patvirtintumėte.

### **EKRANE RODOMOS KLAVIATŪROS NAUDOJIMAS**

### **KLAVIATŪROS SKYDELIO RODYMAS**

Kai kurios programėlės klaviatūrą įjungia automatiškai. Kitoms reikia spustelėkite teksto laukelį, kad būtų įjungta klaviatūra. Norėdami klaviatūrą paslėpti, spustelėkite grįžties mygtuką.

### **HORIZONTALIAI IŠDĖSTYTOS KLAVIATŪROS RODYMAS**

Jei jums sunku naudotis vertikaliai išdėstyta klaviatūra, tiesiog pasukite prietaisą horizontaliai. Ekrane rodoma klaviatūra bus pasukta horizontaliai ir Spustelėkites platesnė.

### **SAVŲ KLAVIATŪROS PARAMETRŲ PRITAIKYMAS**

- 1. Spustelėkite  $\bigoplus$  > "Parametrai"  $\bigodot$  > "Kalbos ir įvestys".
- 2. Galite:
- Spustelėti virtualią klaviatūrą ir sukonfigūruoti klaviatūros parametrus.
- Arba spustelėkite įprastą klaviatūrą ir neišjungti ekrane rodomos virtualios klaviatūros. Esant šiam režimui, taip pat rodomi esami spartieji klaviatūros klavišai.

### **REGISTRACIJA**

Užregistruokite naują "Cat" telefoną ir Spustelėkitekite "Cat" telefonų mėgėjų bendruomenės dalimi, kad gautumėte karščiausias naujienas, atnaujinimus ir pasiūlymus.

Spustelėkite "Registracijos" programėlės mygtuką ir vykdykite ekrane pateikiamus nurodymus.

### **"WI-FI®"**

Norint prisijungti prie belaidžių prieigos taškų (viešosios prieigos taškų) prietaise reikia naudoti "Wi-Fi" ryšį.

### **"WI-FI" ĮJUNGIMAS IR PRIJUNGIMAS PRIE BELAIDŽIO TINKLO**

- 1. Spustelėkite  $\bigoplus$  > Nustatymai"  $\bigodot$
- 2. Skirtuke "Belaidis ryšys ir tinklai" spustelėkite "Wi-Fi" ir perjunkite jungiklį į dešinę ... Pasirinkite "Wi-Fi" tinklą, kad prisijungtumėte.
- 3. ei pasirinksite atvirąjį tinklą, prietaisas bus prijungtas automatiškai. Bet, jei pirmą kartą bandysite prisijungti prie apsaugoto tinklo, privalėsite įvesti slaptažodį, tada spustelėti "Prisijungti".

### **PASTABA.**

- Jei prie apsaugoto tinklo jau buvote prisijungę, slaptažodžio iš naujo įvesti nereikės, nebent prietaisas būtų iš naujo nustatytas ir būtų atkurti jo numatytieji parametrai, arba būtų pakeistas "Wi-Fi" slaptažodis.
- Kliūtys, užstojančios "Wi-Fi" signalą, mažina jo stiprumą.

Patarimas. "Wi-Fi" nustatymų ekrane spustelėkite "Pridėti tinklą", kad pridėtumėte naują "Wi-Fi" tinklą.

## **SMS IR MMS**

### **PRANEŠIMŲ SIUNTIMO PROGRAMĖLĖS ĮJUNGIMAS**

Norėdami įjungti programėlę, atlikite vieną iš šių veiksmų:

- Pradžios ekrane spustelėkite  $\blacksquare$
- Spustelėkite  $\bigoplus$  > "Pranešimų siuntimas"  $\bigoplus$ .

### **TEKSTINIŲ PRANEŠIMŲ KŪRIMAS IR SIUNTIMAS**

Galite kurti naują pranešimą arba atverti vykstantį susirašinėjimą.

- 1. Spustelėkite $\blacksquare$  ir sukurkite naują žinutę arba multimedijos pranešimą.
- 2. Laukelyje "Įrašykite vardą arba numerį" įrašykite telefono numerį arba adresato vardą. Rašant tekstą, "SmartDial" stengsis rasti atitinkamą prietaise įrašytą adresatą. Spustelėkite siūlomą gavėją arba rašykite toliau. Jei norite atidaryti esamą susirašinėjimą, tiesiog spustelėkite jį.
- 3. Spustelėkite teksto langelį ir sukurkite savo pranešimą. Jeigu kurdami pranešimą paspausite grįžties mygtuką, jis bus įrašytas kaip juodraštis jūsų pranešimų sąraše. Spustelėkite pranešimą, jei norite jį rašyti toliau.
- 4. Kai pranešimas bus paruoštas siųsti, spustelėkite $\blacktriangleright$ .

### **PASTABA.**

• Toliau skaitant ir siunčiant pranešimus, sukuriamas susirašinėjimas.

### **MULTIMEDIJOS PRANEŠIMŲ KŪRIMAS IR SIUNTIMAS**

- 1. Pranešimų ekrane spustelėkite $\blacksquare$ .
- 2. Laukelyje "Irašykite vardą arba numerį" įrašykite telefono numerį arba adresato vardą arba spustelėkite <sup>+</sup>., kad pridėtumėte telefono numerį iš adresatų sąrašo.
- 3. Spustelėkite teksto langelį ir sukurkite savo pranešimą.
- 4. Spustelėkite > "Pridėti temą", kad įrašytumėte pranešimo temą.
- 5. Kai įrašysite temą, prietaisas veiks multimedijos pranešimų siuntimo režimu.
- 6. Spustelėkite  $\mathcal{S}$  ir pasirinkite medijos failo, kurį norite pridėti prie pranešimo, tipą.
- 7. Pabaigę spustelėkite $\blacktriangleright$ .

### **PRANEŠIMO ATIDARYMAS IR ATSAKYMAS Į JĮ**

- 1. Pranešimų sąraše spustelėkite tekstinį arba multimedijos pranešimą, kurį norite atverti.
- 2. Spustelėkite teksto langelį ir sukurkite savo pranešimą.
- 3. Pabaigęs spustelėkite $\blacktriangleright$ .

### **PRANEŠIMŲ PARAMETRŲ SUASMENINIMAS**

Atvertę pranešimų sąrašą, spustelėkite  $\dot{\cdot}$  > "Nustatymai", kad pritaikytumėte savus pranešimų parametrus. Pasirinkite bet kurią nuostatą:

- SMS įjungtas: Nurodykite numatytąją SMS programėlę.
- Tekstinis pranešimas (SMS): Sukonfigūruokite tekstinio pranešimo nuostatas.
- Reikalauti pristatymo patvirtinimo: Pažymėkite žymės langelį, kad būtų pateikiama kiekvieno išsiųsto pranešimo pristatymo ataskaita.
- SIM kortelės pranešimų tvarkymas: Pranešimai, įrašyti į SIM kortelę.
- Redaguoti greitąjį tekstą: Redaguokite pranešimo šabloną.
- SMS paslaugų centras: Nurodykite SMS paslaugų centro telefono numerį.
- SMS išsaugojimo vieta: Nurodykite, kur išsaugoti tekstinį pranešimą.

### **MULTIMEDIJOS PRANEŠIMAS (MMS): MULTIMEDIJOS PRANEŠIMO NUOSTATŲ KONFIGŪRAVIMAS.**

- Grupinis pranešimų siuntimas: Pažymėkite žymos langelį, kad galėtumėte išsiųsti vieną pranešimą keliems gavėjams, naudodami MMS.
- Reikalauti pristatymo patvirtinimo: Pažymėkite žymės langelį, kad būtų pateikiama išsiųsto pranešimo pristatymo ataskaita.
- Reikalauti patvirtinimo, kad pranešimas perskaitytas: Pažymėkite žymės langelį, kad būtų pateikiama kiekvieno išsiųsto pranešimo perskaitymo ataskaita.
- Siųsti ataskaitas, kad perskaityta: Pažymėkite žymimąjį langelį, kad būtų siunčiama ataskaita, jog pranešimas buvo perskaitytas, jei to reikalauja MMS siuntėjas.
- Automatinis gavimas: Pažymėkite žymos langelį, kad automatiškai gautumėte pranešimus.
- Automatinis gavimas veikiant tarptinkliniam ryšiui: Pažymėkite žymos langelį, kad automatiškai gautumėte pranešimus veikiant tarptinkliniam ryšiui.
- Dydžio riba: Nustatykite maksimalų MMS vienam pokalbiui skaičių.

### **PRANEŠIMAI: PRANEŠIMŲ NUOSTATŲ KONFIGŪRAVIMAS.**

- Pranešimai apie gautas žinutes: Pažymėkite žymos langelį, kad būtų rodomas pranešimas apie gautą naują žinutę būsenos juostoje.
- Nutildyti garsą: Laikinai blokuoti SMS arba MMS.
- Garsas: Nustatyti naujų žinučių skambėjimo toną
- Vibravimas: Pažymėkite žymimąjį langelį, jei norite, kad prietaisas vibruotų gaunant naujus pranešimus.
- Laikinajame lange rodomas pranešimas: Pažymėkite žymimąjį langelį, k ad laikinuosiuose languose būtų rodomi automatiniai pranešimai.

### **BENDROJI INFORMACIJA: PAPRASTO PRANEŠIMO NUOSTATŲ KONFIGŪRAVIMAS**

- Pranešimo šrifto dydis: Nurodykite pranešimo šrifto dydį.
- Senų pranešimų trynimas: Pažymėkite žymės langelį, kad pasiekus nustatytas ribas seni pranešimai būtų ištrinti.
- Tekstinių pranešimų limitas: Nustatykite maksimalų tekstinių pranešimų vienam pokalbiui skaičių.
- Multimedijos pranešimų limitas: Nustatykite maksimalų MMS vienam pokalbiui skaičių.
- Transliacija: Nustatykite maksimalų MMS vienam pokalbiui skaičių.
- WAP PUSH leidimas: Pažymėkite žymos langelį, kad įjungtumėte paslaugų pranešimų gavimą.

### **"BLUETOOTH®"**

Šiame "Cat S41" yra "Bluetooth" funkcija. Galite prisijungti belaidžiu ryšiu prie kitų "Bluetooth" prietaisų ir dalytis failais su draugais, kalbėtis "Bluetooth" telefonu naudojantis laisvu rankų įranga arba netgi perkelti telefone esančias nuotraukas į kompiuterį. Jeigu naudojatės "Bluetooth" ryšiu, nepamirškite nesiartinti prie "Bluetooth" prietaiso, prie kurio norite prisijungti, arčiau nei per 10 metrų. Nepamirškite, kad tam tikros kliūtys, pavyzdžiui, sienos ar kita elektroninė įranga, gali trukdyti "Bluetooth" ryšiui.

### **"BLUETOOTH" ĮJUNGIMAS**

- 1. Spustelėkite  $\bigoplus$  > "Nustatymai"  $\bigodot$ .
- 2. Skirtuke "Belaidis ryšys ir tinklai" spustelėkite "Bluetooth" ir perjunkite jungiklį į dešinę

Jjungus "Bluetooth", pranešimų juostoje atsiranda "Bluetooth" piktograma.

### **"BLUETOOTH" PRIETAISO SUSIEJIMAS IR PRIJUNGIMAS**

Jprasti "Bluetooth" panaudojimo būdai:

- Naudotis laisvų rankų "Bluetooth" įrenginiu.
- Naudotis monofoninėmis arba stereofoninėmis "Bluetooth" ausinėmis.
- Nuotoliniu būdu valdyti, kas bus grojama per "Bluetooth" ausines.

Prieš pradedant naudotis "Bluetooth" ryšiu, reikia susieti savo prietaisa su kitu "Bluetooth" prietaisu, atliekant toliau nurodymus veiksmus:

- 1. Įsitikinkite, ar jūsų prietaise yra įjungta "Bluetooth" funkcija.
- 2. Tuomet "Cat S41" pradės ieškoti šalia esančių "Bluetooth" įrenginių. Arba spustelėkite  $\rightarrow$  "Atnaujinti".
- 3. Spustelėkite prietaisą, kurį norite susieti.
- 4. Vykdykite ekrane pateikiamus nurodymus, kad nustatytumėte ryšį.

### **PASTABA.**

Atlikus susiejimą ir vėl prisijungiant prie to "Bluetooth" įrenginio, daugiau slaptažodžio įvesti nereikės.

### **FAILŲ SIUNTIMAS NAUDOJANT "BLUETOOTH"**

Naudodami "Bluetooth", galite dalytis nuotraukomis, vaizdo įrašais arba muzikos failais su šeima ir draugais.

Faily siuntimas naudojant "Bluetooth":

- 1. Spustelėkite failą, kurį norite išsiųsti.
- 2. Spustelėkite  $\leq$  > "Bluetooth", tada pasirinkite susietą prietaisą.

### **"BLUETOOTH" PRIETAISO ATJUNGIMAS ARBA ATSIEJIMAS**

- 1. Spustelėkite  $\bigoplus$  > "Nustatymai"  $\bigodot$ .
- 2. Skirtuke "Belaidis ryšys ir tinklai", spustelėkite "Bluetooth".
- 3. Pasirinkę prijungto prietaiso parinktį, spustelėkite iš tada spustelėkite "Užmiršti", kad patvirtintumėte atjungimą.

## **FOTOGRAFAVIMAS IR FILMAVIMAS**

Galite naudoti "Cat S41" fotografavimui bei filmavimui ir dalijimuisi nuotraukomis bei vaizdo įrašais.

### **FOTOAPARATO ĮJUNGIMAS**

Norėdami įjungti programėlę, atlikite vieną iš šių veiksmų:

- Pradžios ekrane spustelėkite **.**
- Spustelėkite  $\bigoplus$  > "Fotoaparatas"  $\bigodot$

Norėdami išjungti fotoaparatą, paspauskite grįžties arba pradžios mygtuką.

### **FOTOGRAFAVIMAS**

- 1. Spustelėkite  $\bigoplus$  > "Fotoaparatas"  $\bigcirc$
- Esant numatytajai nuostatai, įjungiamas fotoaparato režimas. Antraip braukite ekraną į dešinę, kol ekrano apačioje pasirodys fotoaparato piktograma  $\bullet$ .
- Jei norite įtraukti savo į nuotrauką, spustelėkite A, esantį viršutiniame kairiajame kampe, ir pasirinkite PIP, kad vienu metu veiktų abiejų fotoaparatų funkcijos.

### **PASTABA.**

- Spustelėkite  $\bullet$ , jei norite įjungti 8 megapikselių priekinį arba 13 megapikselių galinį fotoaparatą.
- 2. Sukomponuokite nuotrauką nuotraukos fiksavimo ekrane, prieš užfiksuodami vaizdą.
- Spustelėkite ekraną, kad būtų sufokusuota konkreti vieta.
- Suglauskite / išskėskite pirštus, kad priartintumėte / atitolintumėte objektą.
- Spustelėkite cc9, jei norite pakeisti fotoaparato nuostatas, pasirinkti scenos režimą, nustatyti automatinį laikmatį, sureguliuoti baltos spalvos balansą, nustatyti ISO, įjungti apsaugą nuo mirgėjimo ar nustatyti vaizdo savybes.
- Spustelėkite  $\bullet$  to change the camera settings; select a scene mode, set a self-timer, adjust the white balance, adjust the ISO, adjust the anti-flicker or adjust the image properties.
- Spustelėkite  $\ddot{\cdot}$ , jei norite pritaikyti filtro efektą.
- 3. Spustelėkite  $\bigcirc$  kad nufotografuotumėte.

### **PASTABA.**

• Įjungę fotoaparatą fotografuoti galite ir spausdami garso didinimo bei mažinimo mygtukus.

### **NUOTRAUKŲ PERŽIŪRA**

Norėdami peržiūrėti savo nuotraukas, atlikite vieną iš šių veiksmų:

Jjungę fotoaparatą, spustelėkite paskutinės padarytos nuotraukos miniatiūrą, esančią šalia mygtuko  $\bullet$ .

### **PASTABA.**

- Norėdami, kad vėl būtų rodomas fotoaparato vaizdas, paspauskite **grįžties** mygtuką, arba braukite į dešinę, kol vėl pasirodys fotografavimo ekranas.
- Spustelėkite  $\bigoplus$  > "Nuotraukos"  $\bigotimes$ , kad peržiūrėtumėte visas nuotraukas ir vaizdo įrašus.

### **NUOTRAUKŲ REDAGAVIMAS IR BENDRINIMAS**

Peržiūrėdami savo nuotraukas, galite atlikti šiuos veiksmus:

- Redaguoti: Spustelėkite $\blacktriangleright$ ir redaguokite savo nuotraukas, naudodamiesi įvairiomis parinktimis.
- Bendrinti: Spustelėkite $\leq$ ir bendrinkite savo nuotraukas naudodamiesi įvairiomis savo prietaise esančiomis programėlėmis.
- $\text{Tr}\left(\text{int}: \mathcal{S}\right)$ pustelėkite $\blacksquare$ , kad ištrintumėte nepageidaujamas nuotraukas.
- Peržiūrėti informaciją: Spustelėkite $\bigcirc$ , jei norite peržiūrėti informaciją apie nuotrauką.

### **FILMAVIMAS**

- 1. Spustelėkite  $\bigoplus$  > "Fotoaparatas"  $\bigcirc$
- 2. Braukite ekraną į kairę, kol ekrano apačioje pasirodys filmavimo piktograma $\bullet$ .

#### **PASTABA.**

- Spustelėkite  $\blacksquare$ , jei norite jjungti 8 megapikselių priekinį arba 13 megapikselių galinį fotoaparatą.
- Spustelėkite  $\ddot{\cdot}$ , jei norite pritaikyti fono efektą.
- 3. Spustelėkite $\bigcirc$ , kad pradėtumėte filmuoti.
- 4. Filmuodami atlikite vieną iš šių veiksmų:
- Suglauskite / išskėskite pirštus, kad priartintumėte / atitolintumėte objektą.
- Spustelėkite  $\mathbb{D}$ , kad filmavimas būtų pristabdytas. Norėdami testi, spustelėkite  $\mathbb{D}$ .
- Spustelėkite <sup>6</sup>, kad nufotografuotumėte.
- Spustelėkite <sup>1</sup>, kad sustabdytumėte filmavimą.

### **VAIZDO ĮRAŠŲ PERŽIŪRA**

Norėdami peržiūrėti nufilmuotą vaizdo įrašą, spustelėkite paskiausiai nufilmuoto vaizdo įrašo miniatiūrą, esančią apatiniame kairiajame ekrano kampe. Paskui spustelėkite, kad būtų atkurtas jūsų vaizdo įrašas.

Spustelėkite  $\bigoplus$  > "Nuotraukos"  $\bigoplus$ , kad peržiūrėtumėte visas nuotraukas ir vaizdo įrašus.

### **PANORAMINĖS NUOTRAUKOS DARYMAS**

- 1. Spustelėkite  $\bigoplus$  > Fotoaparatas"  $\bigodot$
- 2. Atverkite režimu meniu, spustelėdami oranžine piktograma A, esančią viršutiniame kairiajame ekrano kampe, ir pasirinkite "Panorama".
- 3. Spustelėkite  $\bigcirc$ , kad būtų pradėta daryti nuotrauka.
- 4. Pasirinkite, kokia kryptimi norite fotografuoti. Tada lėtai traukite prietaisą norima kryptimi.

5. Fotografavimo kreiptuvui pasiekus galinį tašką, fotografavimas baigiamas. Norėdami patys sustabdyti fotografavimą, spustelėkite $\blacktriangleright$ . Patarimas. Jei norite atšaukti fotografavimą, tiesiog spustelėkite  $\blacktriangleright$ .

### **NUOTRAUKŲ NAUDOJIMAS**

Nuotraukų programėlė gali automatiškai rasti prietaise arba atminties kortelėje išsaugotas nuotraukas ir vaizdo įrašus. Pasirinkite albumą / aplanką ir paleiskite skaidrių peržiūrą, arba pasirinkite elementus, kuriuos norite bendrinti su kitomis programėlėmis.

### **NUOTRAUKŲ ATVĖRIMAS**

Spustelėkite  $\bigoplus$  > "Nuotraukos"  $\bigoplus$ , kad jiungtumėte programėlę. Programėlė "Google Photos" suskirsto nuotraukas ir vaizdo įrašus į kategorijas pagal išsaugojimo vietą ir suskirsto šiuos failus į aplankus. Spustelėkite aplanką, kad peržiūrėtumėte jame esančias nuotraukas arba vaizdo įrašus.

### **NUOTRAUKOS PERŽIŪRA**

- 1. Nuotraukų galerijoje, spustelėkite aplanką, kad peržiūrėtumėte jame esančias nuotraukas.
- 2. Spustelėkite nuotrauką, kurią norite peržiūrėti visame ekrane. Peržiūrėdami nuotrauką visame ekrane, braukite kairėn arba dešinėn, kad peržiūrėtumėte ankstesnę ar kitą nuotrauką.
- 3. Norėdami priartinti vaizdą, išplėskite dviem pirštais tą ekrano vietą, kurią norite priartinti. Priartinę vaizdą, braukite pirštu per ekraną aukštyn arba žemyn ir kairėn arba dešinėn..

Patarimas. Nuotraukų peržiūros priemonė palaiko automatinio pasukimo funkciją. Pasukus prietaisą, nuotrauka savaime pasisuks.

### **GALERIJOJE ESANČIŲ NUOTRAUKŲ APKARPYMAS**

- 1. Peržiūrėdami nuotrauką, kurią norite apkarpyti, spustelėkite  $\rightarrow$
- 2. Tada spustelėkite "Apkarpyti" ir, naudodami apkarpymo priemonę, pasirinkite nuotraukos dalį, kurią norite nukirpti.
- Vilkite iš apkarpymo priemonės vidaus, kad perkeltumėte ją.
- Vilkite už apkarpymo priemonės krašto arba kampo, kad pakeistumėte vaizdo dydį.
- 3. Spustelėkite "Atlikta" > "Įrašyti", kad išsaugotumėte apkarpytą nuotrauką.
- Norėdami atmesti pakeitimus, spustelėkite $\mathsf{X}\text{-}$  "Atmesti".

### **MUZIKOS KLAUSYMASIS**

Muzikos failus galite perkelti iš kompiuterio į "Cat S41" ir klausytis muzikos, kada panorėję.

### **MUZIKOS KŪRINIŲ KOPIJAVIMAS Į SAVO PRIETAISĄ**

- 1. USB maitinimo kabeliu prijunkite prietaisą prie kompiuterio.
- 2. Kompiuteryje suraskite USB atminties įrenginį ir atidarykite jį.
- 3. Sukurkite aplanką pagrindiniame prietaiso kataloge (pavyzdžiui, "Muzika").
- 4. Nukopijuokite muzikos failus iš kompiuterio į naują aplanką.
- 5. Norėdami saugiai atjungti prietaisą nuo kompiuterio, palaukite, kol muzikos failai bus nukopijuoti, tada išstumkite diską, kaip nurodo kompiuterio operacinė sistema.

## **FM RADIJO KLAUSYMASIS**

Galite klausytis FM radijo stočių, naudodamiesi FM radijo programėle.

### **FM RADIJO NUSTATYMAS**

Prieš įjungdami programėlę, pirmiausiai prijunkite laisvų rankų įrangą prie garso lizdo. Paskui spustelėkite  $\bigoplus$ , FM radijas"  $\bigoplus$ Pasirinkti vieną iš šių parinkčių:

- Norėdami pradėti klausytis FM radijo stoties, spustelėkite
- Norėdami pasirinkti radijo stotį, spustelėkite **a**rba **.**
- Norėdami patys rasti konkretų radijo dažnį, spustelėkite < arba >
- Norėdami įtraukti įjungtą radijo stotį į savo mėgstamųjų sąrašą, spustelėkite $\mathcal{X}$ .
- Jei norite nutildyti FM radijo garsą, spustelėkite . Paskui spustelėkite . kad vėl jiungtumėte garsą.
- Norėdami leisti garsą per garsiakalbį, spustelėkite  $\Omega$  > "Garsiakalbis".
- Norėdami rasti pasiekiamus kanalus, spustelėkite  $\equiv$  >  $\Rightarrow$  "Atnaujinti".
- Jei radiją norite išjungti, atjunkite ausines.

### **ĮRAŠYMAS IŠ FM RADIJO**

Norėdami įrašyti iš radijo, atlikite šiuose veiksmus:

- Norėdami pradėti įrašymą, spustelėkite : > "Pradėti įrašymą".
- Norėdami sustabdyti įrašymą, spustelėkite "Sustabdyti įrašymą". Paskui įveskite failo pavadinimas ir spustelėkite "Įrašyti", kad įrašytas failas būtų išsaugotas.

## **INFORMACIJOS SINCHRONIZAVIMAS**

Kai kurios "Cat S41" esančios programėlės (pavyzdžiui, "Gmail") suteikia jums prieigą prie tokios pat informacijos, kurią galite pridėti, peržiūrėti ir keisti savo kompiuteryje. Jeigu pridėsite, pakeiskite arba ištrinsite informaciją iš bet kurios iš šių programėlių kompiuteryje, atnaujinta informacija bus rodoma ir jūsų prietaise.

Visa tai įmanoma naudojant belaidį duomenų sinchronizavimą, ir šis procesas netrukdo prietaisui veikti.

Prietaisui vykdant sinchronizavimą, pranešimų juostoje rodoma duomenų sinchronizavimo piktograma.

### **PASKYRŲ TVARKYMAS**

Contacts, email, and other information on your device can be synchronised with multiple Google accounts or other accounts, Galite sinchronizuoti adresatus, el. paštą ir kitą savo prietaise esančią informaciją su keliomis "Google" paskyromis ir kitokiomis paskyromis, atsižvelgiant į tai, kokias programėles esate įdiegę.

Pavyzdžiui, pridėję savo "Google" paskyrą, visada galėsite pasiekti savo el. paštą, adresatus ir kalendoriaus įrašus. Taip pat galite pridėti darbo paskyrą, kad atskirai turėtumėte su darbu susijusius el. laiškus, adresatus bei kalendoriaus įrašus.

### **PASKYROS PRIDĖJIMAS**

- 1. Spustelėkite  $\bigoplus$  > Nustatymai"  $\bigoplus$
- 2. Spustelėkite "Paskyros" > "Pridėti paskyrą". Ekrane bus rodomos sinchronizavimo nuostatos ir dabartinių paskyrų sąrašas.

### **PASTABA.**

- Kai kuriais atvejais gali prireikti gauti paskyros duomenis naudojantis tinklo administratoriaus pagalbos paslauga. Pavyzdžiui, gali prireikti nurodyti paskyros domeną arba serverio adresą.
- 3. Spustelėkite paskyros tipą, kad pridėtumėte savo paskyrą.
- 4. Vykdydami ekrane pateikiamus nurodymus, įveskite savo paskyros informaciją. Daugeliui paskyrų tereikia nurodyti vartotojo vardą ir slaptažodį, bet konkreti privaloma informacija priklauso nuo paskyros tipo ir paslaugos, prie kurios jungiatės, konfigūracijos.
- 5. Pabaigus, paskyra bus įtraukta į sąrašą, rodomą "Paskyrų" nustatymų ekrane.

### **PASKYROS PAŠALINIMAS**

Galite pašalinti paskyrą ir visą su ja susijusią informaciją iš savo prietaiso, įskaitant el. paštą, adresatus, parametrus ir pan. Vis dėlto kai kurių paskyrų, pavyzdžiui, pirmosios prietaise užregistruotos paskyros, pašalinti negalima.

Jeigu bandysite pašalinti tam tikras paskyras, žinokite, kad visa su jomis susijusi asmens informacija taip pat bus ištrinta.

- 1. "Paskyrų" nustatymų ekrane spustelėkite paskyros tipą.
- 2. Spustelėkite paskyrą, kurią norite pašalinti.
- 3. Spustelėkite : > "Pašalinti paskyrą".
- 4. Spustelėkite "Pašalinti paskyrą", kad patvirtintumėte.

### **PASKYROS SINCHRONIZAVIMO PRITAIKYMAS**

Galima konfigūruoti visų jūsų prietaise esančių programėlių foninio duomenų naudojimo ir sinchronizavimo parinktis. Taip pat galite nustatyti, kokie kiekvienos paskyros duomenys bus sinchronizuojami. Kai kurios programėlės, pavyzdžiui, "Adresatai" ir "Gmail", gali sinchronizuoti duomenis, naudodamos kelias programėles.

Kai kuriose paskyrose sinchronizavimas yra dvikryptis, todėl informacijos pakeitimai prietaise nukopijuojami į žiniatinklį. Kai kuriose paskyrose galimas tik vienkryptis sinchronizavimas: prietaise išsaugotą informaciją galima tik skaityti.

### **PASKYROS SINCHRONIZAVIMO PARAMETRŲ KEITIMAS**

- 1. "Paskyrų" nustatymų ekrane spustelėkite paskyros tipą.
- 2. Spustelėkite paskyrą, jei norite pakeisti jos sinchronizavimo nuostatas. Bus atidarytas duomenų ir sinchronizavimo ekranas, kuriame bus rodomas sąrašas, kokią paskyros informaciją galima sinchronizuoti.
- 3. Norėdami įjungti tam tikrų elementų sinchronizavimą, perjunkite atitinkamų duomenų jungiklį į dešinę . Norėdami duomenų automatinį sinchronizavima išiungti, periunkite atitinkamų duomenų jungiklį į kairę .  $\blacksquare$

## **KITŲ PROGRAMĖLIŲ NAUDOJIMAS**

### **KALENDORIAUS NAUDOJIMAS**

Naudokitės Kalendoriumi įrašams, susirinkimams ir susitikimams kurti ir tvarkyti. Atsižvelgiant į jūsų sinchronizavimo nuostatas, prietaise esantis kalendorius yra nuolat sinchronizuojamas su internetine naudojamu kalendoriumi.

### **KALENDORIAUS ATVERTIMAS**

Spustelėkite  $\bigoplus$  > "Kalendorius"  $\bigg|31\bigg|$ , kad jjungtumėte programėlę. Spustelėkite  $\equiv$ , kad būtų rodomos įvairios kalendoriaus rodymo ir nuostatų parinktys.

### **ĮRAŠO KŪRIMAS**

- 1. tverte bet kokį kalendoriaus rodinį, spustelėkite  $\blacktriangleright$  > "Irašas", kad galėtumėte pridėti naują įrašą.
- 2. Įveskite renginio pavadinimą, vietą arba adresatus.
- Jei renginys vyks tam tikrą laiką, spustelėkite pradžios ir pabaigos datas.
- Jeigu tai ypatinga proga, pavyzdžiui, gimtadienis arba visą dieną truksiantis renginys, perjunkite jungiklį "Visa diena" į dešine **.**
- 3. Nustatykite renginio priminimo laiką, ar kvieskite žmonių, nustatykite spalvą ir pridėkite bet kokių pastabų arba priedų.
- 4. Jrašę visą renginio informaciją, spustelėkite "Įrašyti".

### **ĮVYKIO PRIMINIMO NUSTATYMAS**

- 1. Bet kuriame kalendoriaus ekrane spustelėkite renginį, kad peržiūrėtumėte informaciją.
- 2. Spustelėkite kad pradėtumėte redaguoti renginį.
- 3. Spustelėkite priminimo sritį $\clubsuit$ , kad nustatytumėte renginio priminimą.

### **PASTABA.**

- Spustelėkite "Nepriminti", kad priminimas apie tą renginį būtų ištrintas.
- 4. Spustelėkite "Įrašyti", kad išsaugotumėte pakeitimus.

### **ŽADINTUVO NAUDOJIMAS**

Galite nustatyti naują žadintuvo signalą arba pakeisti jau esamą.

### **ŽADINTUVO ĮJUNGIMAS**

Spustelėkite  $\bigoplus$  > "Laikrodis"  $\bigotimes$  >  $\bigotimes$ , kad galėtumėte naudotis žadintuvu.

### **ŽADINTUVO SIGNALO PRIDĖJIMAS**

- 1. Atvertę žadintuvo signalų sąrašo ekraną, spustelėkite  $\bullet$ , kad pridėtumėte naują žadintuvo signalą.
- 2. Norėdami nustatyti žadintuvą, atlikite šiuos veiksmus:
- Nustatykite valandas ir minutes, naudodamiesi skaičių rinkikliu, ir spustelėkite "Gerai".
- Norėdami nustatyti kartojimo režimą, pažymėkite žymos langelį "Kartoti". Spustelėkite vieną arba kelias parinktis.
- Norėdami nustatyti skambėjimo toną, spustelėkite  $\blacksquare$  ir pasirinkite parinktį.
- Norėdami, kad skambant žadintuvo signalui telefonas vibruotų, pažymėkite langelį, Vibruoti".
- Norėdami pridėti žadintuvo signalo žymą, spustelėkite "Žyma". Įveskite žymą ir spauskite "Gerai".

### **PASTABA.**

• Esant numatytajai nuostatai, žadintuvas įjungiamas automatiškai.

### **SKAIČIUOTUVAS**

"Cat S41" yra įrengtas skaičiuotuvas, kuris turi standartinį ir išplėstinį režimus.

### **SKAIČIUOTUVO ĮJUNGIMAS**

Spustelėkite  $\bigoplus$  > . Skaičiuotuvas"  $\overline{f}$  kad ijungtumėte programėlę.

- Pasukite prietaisą gulsčiai, kad būtų jjungtas išplėstinis skaičiuotuvo režimas.
- Įsitikinkite, ar įjungta automatinio pasukimo funkcija (žr.: "Ekrano nustatymas").

## **PRIETAISO TVARKYMAS**

Norėdami sukonfigūruoti savo prietaisą, spustelėkite  $\bigoplus$  > "Nustatymai" . O .

### **DATOS IR LAIKO NUSTATYMAS**

Kai pirmą kartą įjungiate prietaisą, galite pasirinkti, kad data ir laikas būtų automatiškai atnaujinami naudojant jūsų tinklo operatoriaus teikiamą laiką.

### **PASTABA.**

• Jeigu naudojate automatinio nustatymo parinktį, datos, laiko ir laiko juostos patys nustatyti negalėsite.

Norėdami patys nustatyti datos ir laiko parametrus, atlikite šiuos veiksmus:

- 1. Nustatymų" ekrane spustelėkite "Data ir laikas".
- 2. Nustatykite parametro "Automatinė data ir laikas" parinkti "Išiungti".
- 3. Perjunkite automatinės laiko juostos jungiklį į kairę
- 4. Spustelėkite "Nustatyti datą". Paskui įrašykite datą ir, pabaigę nustatymą, spustelėkite "Gerai".
- 5. Spustelėkite "Nustatykite laiką". Laiko nustatymo ekrane spustelėkite valandų arba minučių laukelį ir, naudodami rinkiklį, nustatykite laiką. Pabaigę nustatymą, spustelėkite "Gerai".
- 6. Spustelėkite parinktį "Pasirinkti laiko juostą", tada pasirinkite iš sąrašo savo laiko juostą.
- 7. Įjunkite arba išjunkite funkciją "Naudoti 24 val. formato laikrodį", kad nustatytumėte 24 valandų arba 12 valandų formato laikrodį.

### **EKRANO SUASMENINIMAS**

### **EKRANO ŠVIESUMO NUSTATYMAS**

- 1. Nustatymų ekrane spustelėkite "Ekranas" > "Šviesumo lygis".
- 2. Traukite slankiklį į kairę, kad ekranas būtų tamsesnis, arba į dešinę, kad jis būtų šviesesnis.
- 3. Atitraukus pirštą nuo slankiklio, nuostatos bus automatiškai įrašytos.

### **ADAPTYVUSIS ŠVIESUMAS**

Norėdami, kad ekrano šviesumas automatiškai prisitaikytų prie esamo aplinkos apšvietimo, naudokite adaptyviojo šviesumo funkciją; Spustelėkite  $\bigoplus$  > "Nustatymai"  $\bigodot$  > "Ekranas", paskui perjunkite "Adaptyviojo šviesumo" jungiklį į dešinę Galite nustatyti šviesumo lygį, kai funkcija "Adaptyvusis šviesumas" yra įjungta.

### **AUTOMATINIS EKRANO PASUKIMAS**

Norėdami, kad pasukus prietaisą horizontaliai arba vertikaliai atitinkamai pasisuktų ir ekrano vaizdas, spustelėkite "Ekrano" > "Kai prietaisas pasukamas" > "Pasukti ekrano turini".

### **LAIKO, KURIAM PRAĖJUS EKRANAS UŽGĘSTA, NUSTATYMAS**

Jeigu prietaisas tam tikrą laiką nebus naudojamas, jo ekranas užges, kad būtų taupoma baterijos energija. Norėdami nustatyti ilgesnį arba trumpesnį laiką iki ekrano išjungimo, atlikite šiuos veiksmus:

- 1. Nustatymų ekrane spustelėkite "Ekranas" > "Išjungti".
- 2. Pasirinkite, kiek laiko ekranas bus apšviestas prieš jam išsijungiant.

### **PIRŠTINIŲ REŽIMO NAUDOJIMAS**

Talpinės varžos jutiklinį ekraną galima optimizuoti, kad jį galima būtų valdyti mūvint pirštines. Veikiant pirštinių režimui, ekranas bus iautresnis ir reaguos į palietimus mūvint pirštines. Išiunkite šį režimą, kai nemūvite pirštinių, kad netyčia ko nors neijungtumėte.

### **KAIP ĮJUNGTI PIRŠTINIŲ REŽIMĄ:**

- 1. Nustatymų ekrane spustelėkite "Ekranas" > "Pirštinių režimas".
- 2. Perjunkite "Pirštinių režimo" jungiklį į dešinęt

### **POVANDENINIO REŽIMO NAUDOJIMAS**

"Cat S41" yra išmanusis telefonas, kuris gali atlaikyti 2 m gylį iki 1 valandos. Jis taip pat veikia po vandeniu naudojant jo povandeninio naudojimo režimą, kuris užrakina ekraną, bet leidžia fotografuoti ir filmuoti po vandeniu naudojant garso reguliavimo mygtukus.

Atverkite nuorodų meniu, braukdami nuo ekrano viršaus į apačią. Spustelėkite "Povandeninio režimo" piktogramą.

Esant šiam režimui, automatiškai įjungiamas fotoaparatas. Veikiant povandeniniam režimui, ekranas yra užrakintas; norėdami jį išjungti, palieskite ekraną ir paslinkite atrakinimo juostą.

### **EKRANO PAŽADINIMO FUNKCIJOS DUKART SPUSTELINT NAUDOJIMAS**

Kai jūsų prietaisas veikia miego režimu, ekraną galite įjungti paspausdami ne tik įjungimo mygtuką, bet ir dukart paspausdami pradžios mygtuką.

- 1. Nustatymų ekrane spustelėkite "Ekranas" > "Pradžios mygtukas" arba "Pažadinimas dukart spustelint".
- 2. Perjunkite jungiklį į dešinę kad ši funkcija būtų įjungta.

### **PRIETAISO SKAMBĖJIMO TONO NUSTATYMAS**

### **NUTILDYMO REŽIMO ĮJUNGIMAS**

- 1. Paspauskite ir laikykite nuspaudę įjungimo mygtuką.
- 2. Spustelėkite  $\blacktriangleright$ , kad jiungtumėte nutildymo režimą. Bus nutildyti visi garsai, išskyrus mediją ir įspėjimus.

### **SKAMBĖJIMO TONO GARSUMO REGULIAVIMAS**

Pradžios ekrane arba bet kurioje programėlėje (išskyrus skambučio metu arba leidžiant muziką arba vaizdo įrašus), galite nustatyti skambėjimo tono garsumą. Norėdami nustatyti norimą skambėjimo tono garso lygį, spauskite garso didinimo / mažinimo mygtukus. Skambėjimo tono garsumą taip pat galima nustatyti "Nustatymų" ekrane.

- 1. "Nustatymų" ekrane spustelėkite "Garsas".
- 2. Pasirinkę "Skambėjimo tono garsumas", stumdami slankiklį nustatykite garso lygį.

### **SKAMBĖJIMO TONO KEITIMAS**

- 1. "Nustatymų" ekrane spustelėkite "Garsas".
- 2. Spustelėkite "Telefono skambėjimo tonas".
- 3. Pasirinkite savo norimą skambėjimo toną. Pasirinkus skambėjimo toną, bus paleista jo perklausa.
- 4. Spustelėkite "Gerai".

### **PRIETAISO VIBRAVIMO NUSTATYMAS GAUNANT ĮEINANČIUS SKAMBUČIUS**

"Nustatymų" ekrane spustelėkite "Garsas" ir perjunkite jungiklį "Taip pat vibruoti skambinant" į dešine

### **PASTABA.**

• Šią funkciją taip pat galima įjungti naudojant garso mažinimo mygtuką.

### **PROGRAMUOJAMŲJŲ MYGTUKŲ KONFIGŪRAVIMAS**

Galite nustatyti, kad tam tikrais atvejais, kai ekranas yra užrakintas, spaudžiant programuojamąjį mygtuką būtų vykdomos įvairios būtinos ir naudingos funkcijos. Žr. 7 puslapį.

- 1. "Nustatymų" ekrane spustelėkite "Programuojamasis mygtukas".
- 2. Pasirinkite esamą funkciją, kurią norite priskirti mygtukui:
- "Spustelk ir kalbėk": Perjunkite PTT režimo jungiklį į dešinę
- Pasirinkite mygtuko paspaudimo būdą.
- Trumpas spustelėjimas kelios parinktys, įskaitant "Google" paieškos naršyklės, žibintuvėlio įjungimą arba gaunamų skambučių tvarkymą.
- Ilgas paspaudimas kelios parinktys, įskaitant prietaiso ekrano atrakinimą, "Google" paieškos naršyklės, žibintuvėlio įjungimą arba gaunamų skambučių tvarkymą.
- Patvirtinkite, spustelėdami "Gerai".
- Povandeninis režimas: Periunkite povandeninio režimo jungiklį į dešine

#### **PASTABA.**

• Esant povandeniniam režimui, neveiks nei viena jutiklinio ekrano funkcija, todėl į skambučiu atsiliepti negalėsite. Žr. 26 puslapį.

### **TELEFONO PASLAUGŲ NUSTATYMAS**

### **TARPTINKLINIO DUOMENŲ RYČIO ĮJUNGIMAS**

- 1. "Nustatymų" ekrane spustelėkite "Daugiau." > "Mobiliojo ryšio tinklai".
- 2. Perjunkite tarptinklinio duomenų ryšio režimo jungiklį į dešinę

### **PASTABA.**

• Nepamirškite, kad naudojant duomenų siuntimo paslaugas veikiant tarptinkliniam ryšiui, taikomi papildomi dideli mokesčiai. Dėl informacijos apie tarptinklinio ryšio mokesčius kreipkitės į savo tinklo paslaugų teikėją.

### **DUOMENŲ SIUNTIMO PASLAUGOS IŠJUNGIMAS**

Nustatymų" ekrane spustelėkite "Duomenų naudojimas" ir perjunkite jungiklį "Mobilieji duomenys" į kairę ...

### **PRIETAISO APSAUGA**

### **PRIETAISO APSAUGA UŽRAKINANT EKRANĄ**

Norėdami geriau apsaugoti Jūsų "Cat S41" esančius duomenis, galite naudoti ekrano užrakinimo būdą.

"Nustatymų" ekrane spustelėkite "Ekrano užraktas" arba spustelėkite "Saugumas" > "Ekrano užraktas".

- 1. Pasirinkite vieną iš galimų ekrano užrakinimo būdų, kad atrakintumėte savo prietaisą:
- Braukti: slinkite spynos piktogramą, kad atrakintumėte ekraną.
- Šablonas: nupieškite atrakinimo šabloną, kad atrakintumėte ekraną.
- PIN: įveskite PIN kodą, kad atrakintumėte ekraną.
- Slaptažodis: įveskite slaptažodį, kad atrakintumėte ekraną.
- 2. Vykdydami ekrane pateikiamus nurodymus, pabaikite pasirinkto ekrano užrakinimo būdo nustatymą.

### **NFC NAUDOJIMAS**

NFC leidžia dviem prietaisams, kuriuose yra įjungta NFC funkcija, keistis duomenimis, kai abu prietaisai yra arba suliesti, arba ne didesniu nei kelių centimetrų atstumu vienas nuo kito.

### **NFC FUNKCIJOS ĮJUNGIMAS**

- 1. Nustatymų ekrane spustelėkite "Daugiau".
- 2. Perjunkite NFC jungiklį į dešinę . "Android Beam" funkcija bus automatiškai įjungta.

### **DUOMENŲ PERDAVIMAS PER NFC**

- 1. liunkite NFC ir "Android Beam" funkcijas.
- 2. Atverkite turinį, kurį norite bendrinti. Galite bendrinti tinklavietės turinį, "YouTube" vaizdo įrašus, adresatus ir dar daugiau.
- 3. Suglauskite abu prietaisus galinėmis pusėmis, tada spustelėkite savo prietaiso ekraną. Vykdykite programėlės pateikiamus nurodymus.

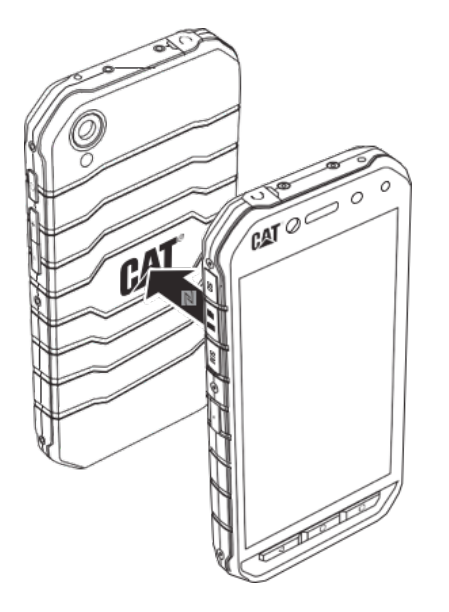

## **PROGRAMĖLIŲ TVARKYMAS**

### **ĮDIEGTOS PROGRAMĖLĖS (PROGRAMŲ) PERŽIŪRA**

- 1. Nustatymų ekrane spustelėkite "Programėlės".
- 2. Atvertę programėlių sąrašą, galite atlikti bet kurį iš šių veiksmų:
- Spustelėti  $\bullet$  ir sukonfigūruoti programėlių nustatymus.
- Spustelėti  $\frac{1}{2}$ », Rodyti sistemą", kad būtų rodomos sisteminės programėlės.
- Spustelėti  $\gg$ , Nustatyti programėlių nuostatas iš naujo" > "Iš naujo nustatyti programėles", kad vietoj nustatytų programėlių nuostatų būtų atkurti numatytieji parametrai.
- Spustelėkite programėlę, kad tiesiogiai peržiūrėtumėte informaciją apie ją.

### **ĮDIEGTOS PROGRAMĖLĖS ŠALINIMAS**

- 1. Nustatymų ekrane spustelėkite "Programėlės".
- 2. Spustelėkite programėlę, paskui spustelėkite "Pašalinti" > "Gerai", kad programėlė būtų pašalinta iš jūsų prietaiso.

### **PASTABA.**

Iš anksto įdiegtų programėlių pašalinti neįmanoma.

## **PRIETAISO NUSTATYMAS IŠ NAUJO**

### **ASMENINIŲ NUOSTATŲ ATSARGINIS KOPIJAVIMAS**

Jūsų asmeniniai duomenys gali būti nukopijuoti į "Google" serverius naudojant "Google" paskyrą. Jei prietaisą pakeisite kitu, pirmą kartą juo prisijungus prie "Google" paskyros, nukopijuoti duomenys bus perkelti į naują prietaisą.

- 1. "Nustatymų" ekrane spustelėkite "Atsarginis kopijavimas ir nustatymas iš naujo".
- 2. Spustelėkite "Kurti atsarginę mano duomenų kopiją". Paskui perjunkite jungiklį "Kurti atsarginę mano duomenų kopiją" į dešinę

### **GAMYKLOS PARAMETRŲ ATKŪRIMAS**

Jei atkursite gamyklos parametrus, jūsų prietaise bus iš naujo nustatyti gamykloje sukonfigūruoti parametrai. Visi vidinėje prietaiso atmintyje esantys asmeniniai duomenys, įskaitant paskyros informaciją, sistemos ir programėlių nustatymus ir bet kokias atsisiųstas programėles, bus ištrinti. Atkuriant prietaiso parametrus, atsisiųsti sistemos programinės įrangos naujiniai ir "microSD" kortelėje esantys failai, pavyzdžiui, muzika ar nuotraukos, nebus ištrinti.

- 1. Nustatymų" ekrane spustelėkite "Kurti atsarginę kopiją ir nustatyti iš naujo" > "Gamyklos parametrų atkūrimas".
- 2. Paraginti, spustelėkite "Atkurti telefono parametrus", tada spustelėkite "Trinti viską". Prietaise bus atkuri originalius gamyklos parametrai, paskui jis pasileis iš naujo.

# **APARATINĖS ĮRANGOS NUSTATYMAS IŠ NAUJO**

Šis prietaisas turi vidinę bateriją, todėl aparatinės įrangos parametrų negalima atkurti ištraukiant bateriją. Jeigu norite atkurti aparatinės įrangos parametrus, atlikite toliau nurodytus veiksmus. Atkreipkite dėmesį, kad jums gali tekti iš naujo nustatyti aparatinę įrangą, jei prie elektros lizdo prijungtas prietaisas nėra įkraunamas.

Palaikykite nuspaudę garso didinimo ir jjungimo mygtukus, kol prietaisas išsijungs. Kai prietaisas bus nustatytas iš naujo, jis savaime pasileis iš naujo.

## **EKOLOGINIO ŽENKLO PERŽIŪRA**

Norėdami perskaityti teisinę informaciją, susijusią su šiuo prietaisu, atlikite šiuos veiksmus:

- 1. Pradžios ekrane spustelėkite  $\bigoplus$  > "Nustatymai"  $\bigoplus$
- 2. Nustatymų ekrane spustelėkite "Apie telefoną" > "Teisinė informacija".

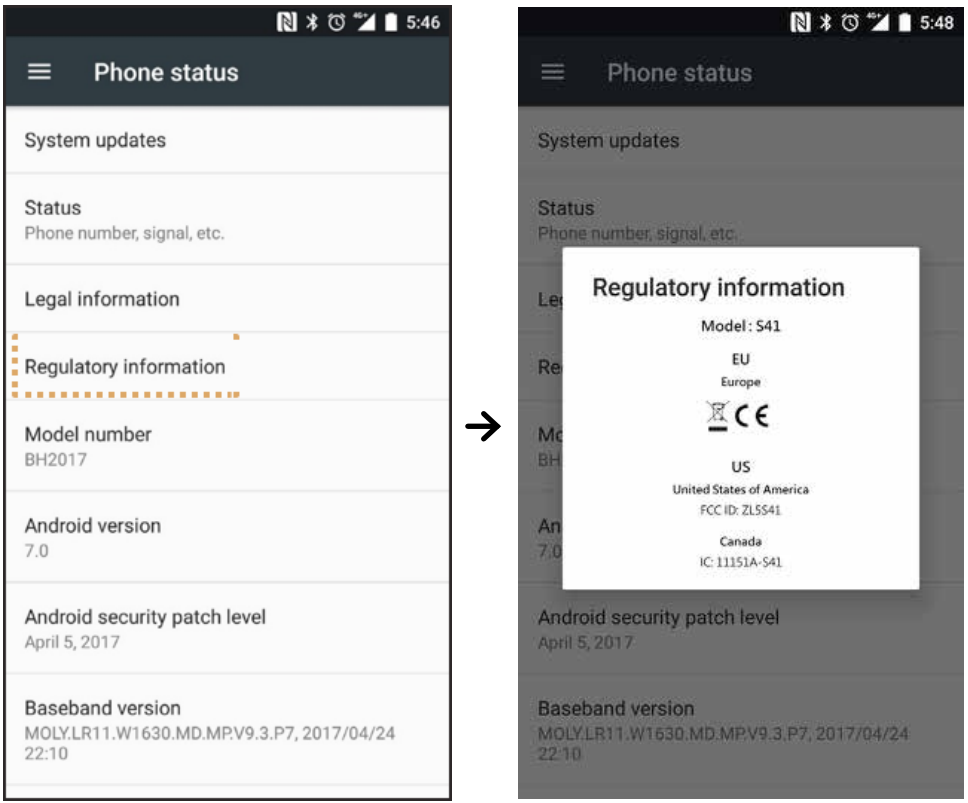

## **PRIEDAS**

### **PERSPĖJIMAI IR ATSARGUMO PRIEMONĖS**

Šiame skyriuje rasite svarbią informaciją, susijusią su šio prietaiso naudojimo instrukcija. Jame taip pat yra svarbios informacijos apie tai, kaip saugiai naudotis šiuo prietaisu. Prieš pradėdami naudotis prietaisu, atidžiai perskaitykite šią informaciją.

### **VANDENIUI NEPRALAIDUS GAUBTAS**

USB ir ausinių lizdo dangteliai turi būti tvirtai uždengti, kad prietaisas nepraleistų vandens.

### **ELEKTRONINIS PRIETAISAS**

Išjunkite šį prietaisą tuo atveju, jei juo naudotis draudžiama. Nesinaudokite šiuo prietaisu, jei juo naudojantis gali kilti pavojus arba trukdžiai elektroniniams įrenginiams.

### **MEDICINOS ĮRANGA**

Vadovaukitės ligoninių ir sveikatos priežiūros įstaigų nustatytomis taisyklėmis bei reglamentais. Nesinaudokite šiuo prietaisu, kai juo naudotis draudžiama.

Šių prietaisų gamintojai rekomenduoja tarp prietaiso ir širdies stimuliatoriaus išlaikyti minimalų 15 cm atstumą, kad būtų išvengta galimo širdies stimuliatoriaus veikimo sutrikimo. Jeigu turite širdies stimuliatorių, prietaisą dėkite prie ausies, esančios priešingoje pusėje nei širdies stimuliatorius, ir nenešiokite jo švarko ar palto krūtinės kišenėse.

### **POTENCIALIAI SPROGI APLINKA**

Prietaisą išjunkite tokiose vietose, kur aplinka potencialiai sprogi, ir paisykite visų ženklų ir nurodymų. Potencialiai sprogi aplinka gali būti tose vietose, kur raginama išjungti transporto priemonės variklį. Tokiose vietose kibirkštys gali sukelti sprogimą arba gaisrą, dėl ko galima nukentėti ar net žūti. Nejunkite savo prietaiso degalų pildymo vietose, pavyzdžiui, degalinėse. Laikykitės apribojimų dėl radijo įrenginių naudojimo degalų perpylimo stotyse, degalų laikymo bei paskirstymo vietose ir cheminių medžiagų gamyklose. Be to, laikykite apribojimų vietose, kuriose vykdomi sprogdinimo darbai. Prieš naudodamiesi prietaisu, saugokitės vietų, kuriose aplinka yra potencialiai sprogi, ir kurios dažnai, bet ne visada, yra aiškiai pažymėtos. Tokios vietos yra laivuose po deniu, cheminių medžiagų perkėlimo arba sandėliavimo įstaigose, taip pat vietos, kurių ore yra cheminių medžiagų arba smulkių dalelių, pavyzdžiui, grūdelių, dulkių arba metalo miltelių. Pasiteiraukite transporto priemonių, naudojančių suskystintąsias dujas (pvz., propaną arba butaną), gamintojų, ar šiuo prietaisu galima saugiai naudotis tokiose transporto priemonėse ir šalia jų.

### **EISMO SAUGA**

- Laikykite vietos įstatymų ir reglamentų, kai naudojatės šiuo prietaisu. Be to, jeigu naudojatės šiuo prietaisu vairuodami transporto priemone, laikykite toliau pateiktų nurodymų:
- Sukaupkite dėmesį ties vairavimu. Jūsų pagrindinė pareiga saugiai vairuoti.
- Nekalbėkite šiuo prietaisu vairuodami. Naudokite laisvų rankų įrangos priedais.
- Norėdami paskambinti arba atsiliepti į skambutį, prieš naudodamiesi savo prietaisu, pastatykite transporto priemonę šalikelėje.
- Radijo dažnio signalai gali paveikti motorinių transporto priemonių elektronines sistemas. Dėl papildomos informacijos kreipkitės į transporto priemonės gamintoją.
- Motorinėje transporto priemonėje nedėkite šio prietaiso virš oro pagalvių arba oro pagalvių išsiskleidimo vietose.
- Jei išsiskleistų oro pagalvė, didele jėga nusviestas prietaisas gali sunkiai sužaloti.
- Skrisdami lėktuvu, įjunkite prietaiso lėktuvo režimą. Naudojantis belaidžio ryšio prietaisais orlaiviuose, gali sutrikti orlaivio valdymas ir nutrūkti belaidžio telefono ryšio tinklas. Tai taip pat gali neteisėta ir prieštarauti įstatymams.

### **NAUDOJIMO APLINKA**

- Nesinaudokite šiuo prietaisu ir nekraukite jo dulkėtose, drėgnose ir nešvariose vietose arba ten, kur susidaro magnetiniai laukai. Antraip gali būti pažeista elektros grandinė.
- Prietaisas atitinka RD specifikacijas, kai jis yra naudojamas šalia ausies arba 1,0 cm atstumu nuo jūsų kūno. Įsitikinkite, ar prietaiso priedai, pavyzdžiui, prietaiso gaubtas bei prietaiso dėklas, nėra sudaryti iš metalinių sudedamųjų dalių. Laikykite prietaisą 1,0 cm nuo savo kūno, kad laikytumėtės pirmiau minėtų reikalavimų.
- Audringą dieną su perkūnija nesinaudokite prietaisu, kai jis yra kraunamas, kad nebūtų pavojaus, kurį kelia žaibavimas.
- Kalbėdamiesi telefonu, nelieskite antenos. Liečiant anteną, suprastėja skambučio kokybę ir padidėja energijos sąnaudos. Todėl sutrumpėja pokalbio ir telefono veikimo parengties režimu laikas.
- Naudodamiesi prietaisu, vadovaukitės vietos įstatymais ir taisyklėmis bei gerbkite kitų žmonių privatumą ir teises.
- Prietaisą kraukite esant 0–40 °C aplinkos oro temperatūrai. Prietaisu, naudojančiu baterijos energiją, naudokitės esant -25–50°C aplinkos oro temperatūrai.

### **KLAUSOS PAŽEIDIMO PREVENCIJA**

Klausant per ausines dideliu garsu gali būti pažeista klausa. Norėdami sumažinti riziką pažeisti klausą, sumažinkite ausinių garsą iki saugaus, malonaus lygio.

### **VAIKŲ SAUGA**

Laikykite visų atsargumo priemonių, susijusių su vaikų sauga. Leidžiant vaikui žaisti su šiuo prietaisu arba jo priedais, kurių dalys gali būti atjungtos nuo prietaiso, gali kilti pavojus užspringti. Laikykite prietaisą ir jo priedus mažiems vaikams nepasiekiamoje vietoje.

### **PAGALBINIAI REIKMENYS**

Rinkitės tik tas baterijas, kroviklius ir priedus, kurie yra prietaiso gamintojo aprobuoti naudoti su šiuo modeliu. Naudojant bet kokių kitų tipų kroviklius ar priedus, gali nebegalioti prietaiso garantija, gali būti pažeistos vietos taisyklės ar įstatymai, be to, tai gali būti pavojinga. Dėl informacijos, kur jūsų vietovėje galima įsigyti aprobuotų baterijų, kroviklių ir priedų, kreipkitės į artimiausią prietaisų pardavimo atstovą.

### **BATERIJA IR KROVIKLIS**

- Atjunkite kroviklį nuo elektros lizdo ir prietaiso, kai jo nenaudojate.
- Bateriją galima įkrauti ir iškrauti šimtus kartų, kol ji pagaliau nusidėvės.
- Naudokite kintamosios srovės tinklą, nurodytą kroviklio specifikacijose. Netinkama elektros srovės įtampa gali sukelti gaisrą arba kroviklio gedimą.
- Jeigu baterijos elektrolitas ištekėtų, saugokitės, kad jo nepatektų ant odos ir į akis. Jei ištekėjusio elektrolito pateko jums ant odos arba į akis, išskalaukite akis švariu vandeniu ir nedelsdami kreipkitės į gydytoją.
- Kraunamos baterijos deformacijos, spalvos pakitimo arba neįprasto kaitimo atvejais tuoj pat atjunkite prietaisą ir jo nebenaudokite. Antraip baterija gali ištekėti, perkaisti, sprogti arba užsiliepsnoti ir sukelti gaisrą.
- Jeigu būtų pažeistas USB maitinimo kabelis (pavyzdžiui, nudilus laido izoliacijai arba laidui nutrūkus), arba atsilaisvintų kištukas, tuoj pat liaukitės naudojęsi kabeliu. Antraip gali kilti elektros smūgis, įvykti kroviklio grandinės trumpasis jungimas ar kilti gaisras.
- Nedeginkite šio prietaiso, nes jis gali sprogti. Pažeistos baterijos tai pat gali sprogti.
- Nedarykite pakeitimų arba neperdirbkite, nebandykite į prietaisą kišti pašalinių objektų, nemerkite jo į vandenį arba kitus skysčius, saugokite nuo ugnies, sprogimo arba kitų pavojų.
- Stenkitės nenumesti prietaiso. Numetus prietaisą, ypač ant kieto paviršiaus, ir naudotojui įtarus galimą sugadinimą, būtina kreiptis į kvalifikuotą techninės priežiūros centrą, kad prietaisas būtų patikrintas. Netinkamai naudojant, gali kilti gaisras, sprogimas arba kitas pavojus.
- Panaudotus prietaisus išmeskite atsižvelgdami į vietos taisykles.
- Prietaisą galima jungti tik prie gaminių, pažymėtų logotipu USB-IF arba išbandytų pagal USB-IF atitikties programą.
- Įkraunant prietaisą, kroviklis privalo būti prijungtas prie kintamosios srovės maitinimo lizdo, esančio šalia prie prietaiso. Kroviklis privalo būti lengvai pasiekiamas.
- USB maitinimo kabelis yra atskirtas prietaisas jis nėra krovimo adapterio dalis.
- Kroviklio galia yra 5–8 V: 2 A / 8,5–10 V: 1,7 A / 10,5–12 V 1,5 A.

### **PERSPĖJIMAS – JEI BUS NAUDOJAMA NETINKAMO TIPO BATERIJA, GALI ĮVYKTI SPROGIMAS. AKUMULIATORIUS IŠMESKITE TAIP, KAIP NURODYTA INSTRUKCIJOJE.**

### **VALYMAS IR PRIEŽIŪRA**

- Kroviklis nėra nepralaidus vandeniui. Laikykite jį sausoje vietoje. Saugokite kroviklį nuo vandens ir garų. Nelieskite kroviklio šlapiomis rankomis, antraip gali įvykti trumpasis jungimas, prietaisas gali sugesti ir naudotojas gali gauti elektros smūgį.
- Nedėkite prietaiso ir kroviklio vietose, kur jie gali būti sugadinti dėl smūgio. Antraip baterija gali ištekėti, prietaisas gali sugesti, perkaisti, sukelti gaisrą arba sprogti.
- Nedėkite šalia prietaiso magnetinių laikmenų, pavyzdžiui, magnetinių kortelių ir diskelių.
- Prietaiso skleidžiama radiacija gali ištrinti jose saugomą informaciją.
- Nepalikite šio prietaiso ir kroviklio ten, kur yra labai aukšta arba žema temperatūra. Antraip jie gali netinkamai veikti ir sukelti gaisrą arba sprogimą. Kai oro temperatūra yra žemesnė nei 0 °C, baterija gali prastai veikti.
- Nedėkite šalia ausinukų aštrių metalinių daiktų, pavyzdžiui, smeigtukų. Ausinukai gali pritraukti šiuos daiktus ir jus sužaloti.
- Prieš valydami arba techniškai prižiūrėdami šį prietaisą, jį išjunkite ir atjunkite nuo kroviklio.
- Nevalykite prietaiso ir kroviklio jokiais cheminiais valikliais, šveitikliais arba cheminėmis medžiagomis (pavyzdžiui, alkoholiu ir benzinu). Antraip galima sugadinti prietaiso dalis arba sukelti gaisrą. Prietaisą galima valyti minkšta antistatine šluoste.
- Neardykite prietaiso ir jo priedų. Antraip nebegalios prietaiso ir jo priedų garantija ir gamintojas neatlygins už patirtą žalą.
- Jeigu prietaiso ekranas būtų sudaužytas ant jo numetus sunkų daiktą, nelieskite jo ir nebandykite pašalinti nudaužtos dalies. Tokiu atveju tuoj pat išjunkite prietaisą ir kreipkitės į vietos įgaliotąjį techninės priežiūros centrą.

### **KLAUSOS APARATŲ SUDERINAMUMAS (HAC)**

### **BELAIDŽIAMS PRIETAISAMS TAIKOMOS TAISYKLĖS**

Kai kurios šiame prietaise naudojamos belaidžio ryšio technologijos yra išbandytos ir aprobuotos naudojimui su klausos aparatais.

Visgi, šiame prietaise gali būti naudojamos naujesnės belaidžio ryšio technologijos, kurios dar nėra išbandytos ir aprobuotos naudojimui su klausos aparatais. Labai svarbu kruopščiai išbandyti skirtingas šio prietaiso funkcijas skirtingose vietose naudojant savo klausos aparatą arba ausies sraigės implantą, kad galėtumėte nustatyti, ar negirdite kokio nors pašalinio triukšmo. Pasitarkite su paslaugos teikėju arba prietaiso gamintoju dėl klausos aparato suderinamumo. Jeigu turite kokių nors klausimų dėl grąžinimo arba keitimo politikos, kreipkitės į savo tinklo operatorių arba telefono pardavėją.

- JAV Federalinės komunikacijų komisija (FKK) nustatė reikalavimus, kad skaitmeniniai belaidžiai mobilieji prietaisai būtų suderinami su klausos aparatais ir kitais klauso gerinimo prietaisais.
- Belaidžio ryšio telefonų pramonė sukūrė belaidžių mobiliųjų prietaisų klasifikavimo sistemą, kad padėtų klausos prietaisus naudojantiems žmonėms, peržiūrėdami mobiliųjų prietaisų suderinamumą su klausos prietaisais.
- Ši klasifikacija nesuteikia jokių garantijų. Rezultatai gali skirtis, atsižvelgiant į naudotojo klausos prietaisą ir klausos praradimo laipsnį. Jeigu naudotojo klausos prietaisas bus jautrus trukdžiams, naudotojas tikriausiai negalės tinkamai naudotis telefonu, net jei jis yra tinkamas naudoti su klausos aparatais. Geriausias būdas įvertinti, ar mobilusis prietaisas yra jums tinkamas, – išbandyti, kaip jis veikia su Jūsų klausos aparatu.
- FKK taiko HAC taisykles skaitmeniniams belaidžiams telefonams. Pagal šias taisykles reikalaujama, kad tam tikri prietaisai būtų išbandyti ir įvertinti pagal Amerikos nacionalinių standartų instituto klausos aparatų suderinamumo standartus (ANSI) C63.19-201. ANSI standartas dėl klausos aparatų suderinamumo numato dviejų tipų klases:
- M vertinimai: M3 arba M4 klasės telefonai atitinka FKK reikalavimus ir galimai kelia mažiau trukdžių klausos prietaisams nei tie mobilieji prietaisai, kurie šiai klasei nepriskiriami. M4 yra geresnė / aukštesnė kategorija iš šių dviejų.
- T vertinimai: T3 arba T4 klasės telefonai atitinka FKK reikalavimus ir galimai geriau veikia su klausos prietaiso perdavimo rite ("T jungikliu" arba "telefono jungikliu") nei tie telefonai, kurie šiai klasei nepriskiriami. T4 yra geresnė / aukštesnė kategorija iš šių dviejų. (Atkreipkite dėmesį, kad visuose klausos prietaisuose yra perdavimo ritės.)
	- Iš prietaisas yra išbandytas pagal M ir T klasių reikalavimus (FKK ID: ZL5S60), M3 ir T4.
	- Iš prietaisas yra išbandytas pagal M ir T klasių reikalavimus (FKK ID: ZL5S41A), M3 ir T4.

### **PAGALBOS SKAMBUTIS**

Šiuo prietaisu galima skambinti avarinių tarnybų numeriais techninės priežiūros vietose. Visgi negarantuojama, kad ryšys bus bet kokiomis sąlygomis. Būtinam ryšiui palaikyti nereikėtų pasikliauti vien šiuo prietaisu.

### **FKK PAREIŠKIMAS**

- Šis įrenginys atitinka FKK taisyklių 15 dalį. Įrenginio veikimui taikomos nurodytos dvi sąlygos: 1) šis įrenginys negali sukelti kenksmingų trukdžių; 2) šis įrenginys turi priimti visus gautus trikdžius, įskaitant tuos, kurie gali sukelti nepageidaujamą įrenginio veikimą.
- Su šiuo siustuvu naudojama (-os) antena (-os) negali būti vienoje vietoje ir veikti su kitomis antenomis ar siustuvais.

### **PASTABA.**

- šalies kodo pasirinkimo funkcija yra tik ne JAV rinkai skirtuose modeliuose, ji neveikia jokiuose JAV rinkai skirtuose modeliuose. Pagal FKK taisykles visi "Wi-Fi" gaminiai, parduodami JAV rinkoje, turi apsiriboti tik JAV veikiančiai kanalais.
- Šis įrenginys buvo išbandytas, jis atitinka B klasės skaitmeniniams įrenginiams taikomus apribojimus, numatytus FKK taisyklių 15 dalyje. Šie apribojimai sukurti siekiant užtikrinti pakankamą apsaugą nuo kenksmingų trukdžių gyvenamojoje aplinkoje. Šis prietaisas generuoja, naudoja ir gali spinduliuoti radijo dažnių energiją ir, jei jis nebus įrengtas ir naudojamas pagal instrukcijas, gali trukdyti radijo ryšiui. Tačiau negarantuojama, kad įdiegiant nekils trukdžių. Jei šis prietaisas trukdo priimti radijo arba televizijos signalus (tai galima patikrinti išjungiant įrangą ir ją įjungiant), patariame Jums trikdžius pašalinti viena iš toliau nurodytų priemonių:
- Perorientuokite priėmimo anteną arba pakeiskite jos buvimo vietą.
- Padidinti atstumą tarp prietaiso ir imtuvo.
- Prietaisą junkite į lizdą, kuris priklauso kitai grandinei nei lizdas, į kurį jungiamas imtuvas.
- Paprašykite pardavėjo arba patyrusio radijo (televizorių) imtuvų meistro pagalbos.
- Jeigu įrenginys pakeičiamas ar modifikuojamas, bet tokie pakeitimai nėra patvirtinami už atitiktį atsakingosios šalies, vartotojas gali netekti teisės naudotis tokiu įrenginiu.

## **KANADOS PRAMONĖS PRANEŠIMAS**

Šis įrenginys atitinka Kanados atleidimo nuo licencijų RSS standartą (-us) šioje pramonės šakoje. Įrenginio veikimui taikomos nurodytos dvi sąlygos:

- 1. Šis prietaisas negali kelti trukdžių.
- 2. Šis prietaisas turi priimti bet kokius gautus trikdžius, įskaitant tuos, kuriuos gali sukelti nepageidautinas prietaiso veikimas.

Le présent appareil est conforme aux CNR d'Industrie Canada applicables aux appareils radio exempts de licence. L'exploitation est autorisée aux deux conditions suivantes:

- 1. l'appareil ne doit pas produire de brouillage, et
- 2. l'utilisateur de l'appareil doit accepter tout brouillage radioélectrique subi, même si le brouillage est susceptible d'en compromettre le fonctionnement.
- Šis B klasės skaitmeninis prietaisas atitinka Kanados standartą ICES-003; CAN ICES-3(B)/NMB-3(B).
- Prietaisas gali automatiškai nutraukti perdavimą nesant perdavimo informacijos arba įvykus gedimui. Atkreipkite dėmesį, kad tai nėra skirtas uždrausti perduoti valdymo arba įspėjimo informaciją arba naudoti šiai technologijai privalomus kartotinius kodus.
- prietaisą, skleidžiantį 5150-5250 MHz dažnio bangas, leidžiama naudoti tik patalpose; taip siekiama sumažinti galimus kenksmingus trikdžius, atsiradus bendram kanalui su mobiliojo ryšio palydovų sistemomis.

### **PAREIŠKIMAS DĖL SPINDULIUOTĖS POVEIKIO:**

Šis gaminys atitinka Kanadoje taikomus nešiojamųjų prietaisų RD poveikio apribojimus, numatytus nekontroliuojamai aplinkai, jis saugus naudoti numatytam tikslui, kaip apibūdinta šiame vadove. RD poveikį galima dar labiau sumažinti prietaisą laikant kuo toliau nuo naudotojo kūno arba nustačius mažesnę prietaiso išvesties galią, jei tokia funkcija yra.

Buvo patikrintos šio prietaiso veikimo arti kūno savybės ir nustatyta, kad jos atitinka IC radijo dažnio poveikio rekomendacijas, naudojant jį su priedu, kuriame nėra metalo, ir laikant jį nuo kūno mažiausiai 1 cm atstumu. Naudojant kitus priedus, IC radijo dažnio poveikio rekomendacijos gali neatitikti.

### **DÉCLARATION D'EXPOSITION AUX RADIATIONS:**

- Le produit est conforme aux limites d'exposition pour les appareils portables RF pour les Etats- Unis et le Canada établies pour un environnement non contrôlé.
- Le produit est sûr pour un fonctionnement tel que décrit dans ce manuel. La réduction aux expositions RF peut être augmentée si l'appareil peut être conservé aussi loin que possible du corps de l'utilisateur ou que le dispositif est réglé sur la puissance de sortie la plus faible si une telle fonction est disponible.
- Cet équipement est conforme aux limites d'exposition aux rayonnements IC établies pour un environnement non contrôlé.
- Cet équipement doit être installé et utilisé avec un minimum de 1.0 cm de distance entre la source de rayonnement et votre corps.
- Šis įrenginys ir jo antena (-os) negali stovėti ir veikti su kita antena ar siųstuvu, išskyrus radijo imtuvuose įrengtus išbandytuosius. Grafystės kodo pasirinkimo funkcija išjungta gaminiams, kurie parduodami JAV ir Kanadoje.
- Cet appareil et son antenne ne doivent pas être situés ou fonctionner en conjonction avec une autre antenne ou un autre émetteur, exception faites des radios intégrées qui ont été testées. La fonction de sélection de l'indicatif du pays est désactivée pour les produits commercialisés aux États-Unis et au Canada.

## **RADIJO DAŽNIŲ POVEIKIO INFORMACIJA (SAR)**

- Prietaisas "Cat S41" atitinka vyriausybės reikalavimus dėl radijo bangų poveikio.
- Šis prietaisas sukonstruotas ir pagamintas taip, kad neviršytų leistinų radijo dažnių (RF) energijos ribų, kurias nustatė Federalinė ryšių agentūra prie JAV vyriausybės.
- Buvo patikrintos šio prietaiso veikimo arti kūno savybės ir nustatyta, kad jos atitinka FKK radijo dažnio poveikio rekomendacijas, naudojant jį su priedu, kuriame nėra metalo, ir laikant jį nuo kūno mažiausiai 1 cm atstumu. Naudojant kitus priedus, FKK radijo dažnio poveikio rekomendacijos gali neatitikti.
- Prietaiso FKK nustatyta ribinė SAR vertė yra 1,6 W/kg.
- Didžiausios nustatytos telefono SAR vertės pagal FKK reglamentą yra šios:

### **JAV SKU (FKK ID: ZL5S41):**

Galvos SAR: 1,19 W/kg, Kūno SAR: 0,97 W/kg, Belaidžio kelvedžio SAR: 0,97 W/kg

### **APAC SKU (FKK ID: ZL5S41A):**

Galvos SAR: 0,97 W/kg, Kūno SAR: 1,11 W/kg, Belaidžio kelvedžio SAR: 1,11 W/kg

Norėdami sumažinti radiacijos poveikio lygį, atlikite visus šiuos veiksmus:

- naudokitės mobiliuoju telefonu gero ryšio sąlygomis;
- naudokitės laisvų rankų įranga;
- nėščios turi laikyti mobilųjį telefoną atokiai nuo pilvo;
- naudokitės mobiliuoju telefonu atokiai nuo genitalijų.

## **KLAUSOS PRARADIMO PREVENCIJA**

Norėdami išvengti klausos sutrikimų, ilgai nesiklausykite įrašų garsiai.

## **APAC SAR ATITIKTIS**

Šis įrenginys atitinka ES rekomendacijos (1999/519/EB) dėl elektromagnetinių laukų poveikio žmonėms apribojimo siekiant saugoti sveikatą reikalavimus.

Šie apribojimai yra išsamių rekomendacijų dėl žmonių sveikatos apsaugos dalis. Šias rekomendacijas sukūrė ir patikrino nepriklausomos mokslinės organizacijos, kurios nuolat kruopščiai įvertina mokslinius tyrimus. Europos Tarybos rekomenduojamo mobiliųjų įrenginių poveikio apribojimo vienetas vadinamas specifine sugerties sparta (SAR), jos riba yra 2,0 W/kg, vidutiniškai tenkantys 10 gramų audinio. Šis įrenginys atitinka Tarptautinės apsaugos nuo nejonizuojančiosios spinduliuotės komisijos (ICNIRP) reikalavimus.

Buvo patikrintos šio įrenginio veikimo arti kūno naudojant specialius priedus savybės, ir nustatyta, kad jos atitinka ICNIRP poveikio rekomendacijas ir Europos standartą EN 62209-2. Naudojant kitus priedus, kuriuose yra metalų, ICNIRP radijo dažnio poveikio rekomendacijos gali neatitikti.

SAR matuojamas laikant prietaisą 5 mm atstumu nuo kūno, tuo pat metu siunčiant didžiausios leidžiamos galios signalą visomis prietaiso dažnių juostomis.

Didžiausios nustatytos telefono SAR vertės pagal CE reglamentą yra šios:

**EU SKU: APAC SKU:**  Galvos SAR: 0,547 W/kg Galvos SAR: 0,443 W/kg Kūno SAR: 1,080 W/kg Kūno SAR: 1,280 W/kg

Norėdami sumažinti RD energijos poveikį, naudokitės laisvų rankų įranga arba panašiais įrenginiais, kad šis prietaisas būtų atokiau nuo galvos ir kūno. Nešiokite šį prietaisą bent 5 mm atstumu nuo kūno, kad poveikio lygiai neviršytų bandymais nustatytų lygių. Rinkitės diržų sąvaržas, dėklus arba kitus ant kūno dėvimus priedus be metalinių komponentų, kad užtikrintumėte naudojimą šiuo būdu. Dėklai su metalo dalimis gali pakeisti prietaiso RD savybes, įskaitant jo suderinamumą su RD poveikio rekomendacijomis, ir jis gali veikti neišbandytu ir nesertifikuotu būdu. Todėl reikėtų vengti naudoti tokius priedus.

## **INFORMACIJA APIE ATLIEKŲ RŪŠIAVIMĄ IR PERDIRBIMĄ**

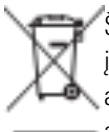

Šis ženklas ant prietaiso (ir bet kurios pateiktos baterijos) rodo, kad šio gaminio negalima išmesti kartu su įprastomis buitinėmis atliekomis. Neišmeskite seno prietaiso arba baterijų kartu su nerūšiuotomis buitinėmis atliekomis. Seną prietaisą (ir visas baterijas) privaloma pristatyti į sertifikuotą atliekų surinkimo punktą perdirbimui arba tinkamam utilizavimui.

Daugiau išsamios informacijos apie prietaiso arba baterijų perdirbimą suteiks jūsų miesto valdžios institucijos, buitinių atliekų išvežimo tarnyba arba parduotuvė, kurioje įsigijote šį prietaisą.

Šio prietaiso išmetimui taikoma Europos Sąjungos direktyva dėl elektros ir elektroninės įrangos atliekų (EEĮA). EEĮA ir baterijos surenkamos atskirai nuo kitų atliekų, siekiant sumažinti galimą žalingą pavojingų medžiagų, kurių gali būti tokiuose gaminiuose, poveikį žmonių sveikatai.

### **PAVOJINGŲ MEDŽIAGŲ RIBOJIMAS**

Šis prietaisas atitinka Europos reglamentą dėl cheminių medžiagų registracijos, įvertinimo, autorizacijos ir apribojimų (REACH) (Europos Parlamento ir Europos Tarybos reglamentą Nr. 1907/2006/EB) ir Europos Sąjungos Direktyvą dėl kenksmingų medžiagų ribojimo (RoHS) (Europos Parlamento ir Europos Tarybos Direktyvą 2011/65/ES). Daugiau informacijos apie prietaiso REACH suderinamumą rasite interneto svetainėje adresu www.catphones.com/certification. Rekomenduojama reguliariai lankytis interneto svetainėje ir domėtis naujausia informacija.

### **ES TEISINĖ ATITIKTIS**

Šiame dokumente gamintojas pareiškia, kad šis prietaisas atitinka pagrindinius reikalavimus ir kitas susijusias Direktyvos 2014/53/ES nuostatas. Atitikties deklaraciją rasite tinklavietėje: **www.catphones.com/support/s41- smartphone.**

### **PASTABA.**

• Vadovaukitės visais nacionaliniais vietos įstatymais, galiojančiais toje vietoje, kur bus naudojamas šis prietaisas. Šio prietaiso naudojimas kai kuriose arba visose Europos Sąjungos (ES) valstybėse narėse gali būti apribotas.

### **PASTABA.**

• Šį prietaisą leidžiama naudoti visose Europos Sąjungos (ES) valstybėse narėse.

### **ES ATITIKTIES PAREIŠKIMAS**

Šį įrenginį galima naudoti tik patalpoje, kai jis veikia 5150–5350 MHz dažnių diapazone.

Apribojimai: Belgijoje (BE), Bulgarijoje (BG), Čekijos Respublikoje (CZ), Danijoje (DK), Vokietijoje (DE), Estijoje (EE), Airijoje (IE), Graikijoje (EL), Ispanijoje (ES), Prancūzijoje (FR), Kroatijoje (HR), Italijoje (IT), Kipre (CY), Latvijoje (LV), Lietuvoje (LT), Liuksemburge (LU), Vengrijoje (HU), Maltoje (MT), Nyderlanduose (NL), Austrijoje (AT), Lenkijoje (PL), Portugalijoje (PT), Rumunijoje (RO), Slovėnijoje (SI), Slovakijoje (SK), Suomijoje (FI), Švedijoje (SE), Jungtinėje Karalystėje (UK), Šveicarijoje (CH), Norvegijoje (NO), Islandioje (IS), Lichtenšteine (LI) ir Turkijoje (TR).

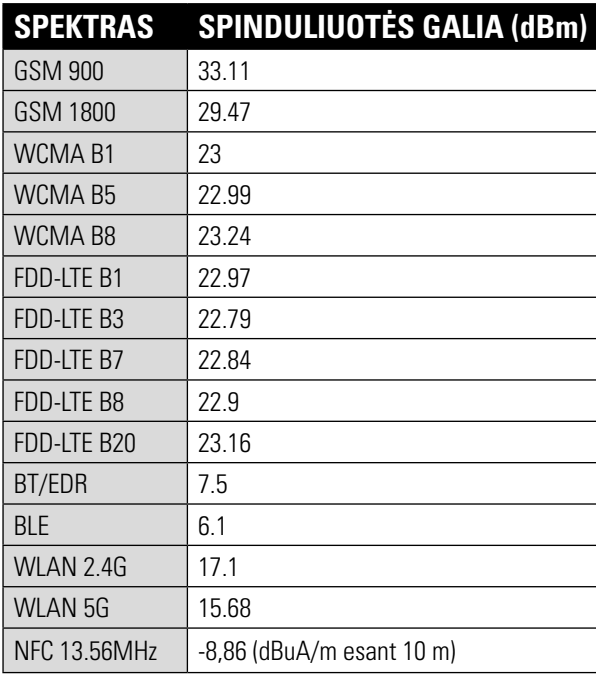

### **ES: SPEKTRAS IR GALIA APAC: SPEKTRAS IR GALIA**

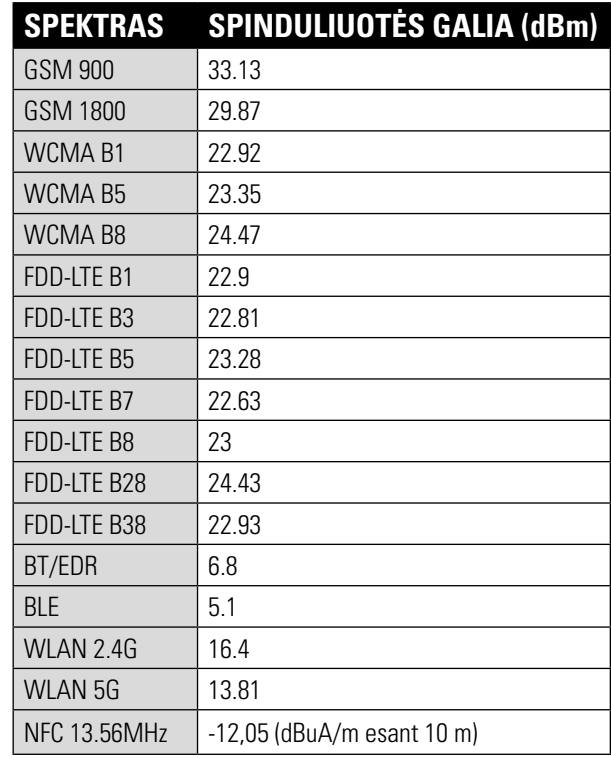

## **"GOOGLE™" TEISĖS**

"Google", "Android", "Google Play" ir kiti ženklai yra "Google Inc." prekių ženklai.

## **S41 SPECIFIKACIJA**

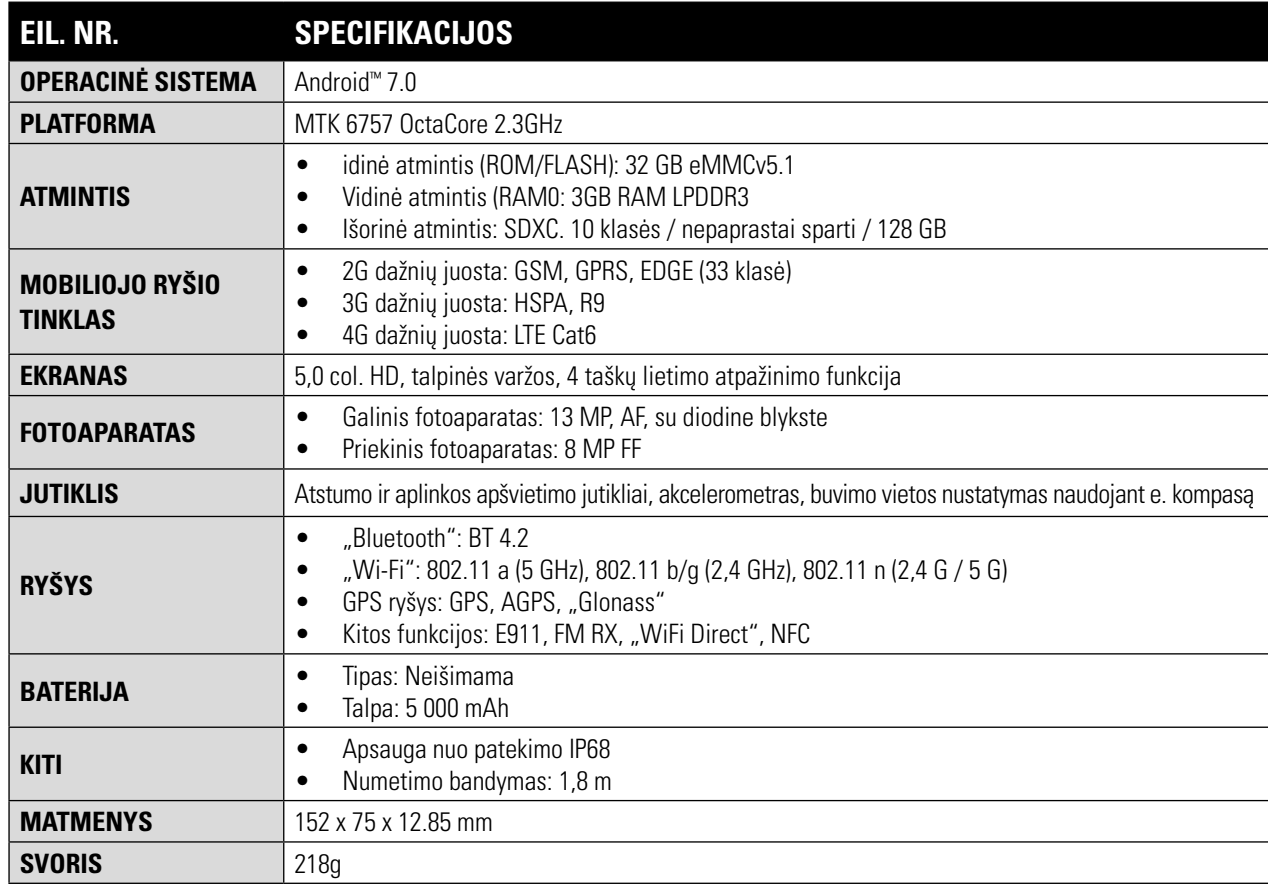

\* Dizainas ir techniniai duomenys gali keistis be perspėjimo.

## **ATITIKTIES DEKLARACIJA (SS)**

### **GAMINTOJAS:**

Pavadinimas: Bullitt Mobile Limited Adresas: One Valpy, Valpy Street, Reading, Berkshire, England (Anglija) RGI IAR

### **RADIJO ĮRANGA:**

Modelis: S41 Aprašas: Tvirtas išmanusis telefonas Programinės įrangos versija: LTE S0201121.l S41

omplekte esantys priedai ir komponentai: Adapteris. USB kabelis. Ausinės, OTG kabelis

Mes, "Bullitt Mobile Limited", atsakingai pareiškiame, kad pirmiau aprašytas gaminys atitinka atitinkamus Sąjungos derinimo teisės aktus:

### **RE DIREKTYVĄ (2014/53/ES), ROHS DIREKTYVĄ (2011/65/ES)**

Naudoti toliau nurodyti suderinti standartai ir (arba) atitinkami standartai.

### **1. SVEIKATA IR SAUGA (RE DIREKTYVOS 3.L(A) STRAIPSNIS)**

- EN 62311:2008, EN 62479:2010
- EN 50360:2001/Al:2012, EN 62209-1:2006,
- EN 50566:2013/AC:2014, EN 62209-2:2010
- EN 60950-1:2006/All:2009+Al:2010+A12:2011+A2:2013
- EN50332-1 :2013
- EN50332-2 :2013

### **2. ELEKTROMAGNETINIS SUDERINAMUMAS (RE DIREKTYVOS 3.1 (B) STRAIPSNIS)**

- EN 301 489-1 V2.l.1, galutinis projektas EN 301 489-3 V2.1.1
- EN 301 489-17 V3.1.l, galutinis projektas EN 301 489-19 V2.1.0, projektas EN 301 489-52 VI.LO
- EN 55032:2015/AC:2016 B klasė
- EN55024: 2010/Al:2015

### **3. RADIJO DAŽNIŲ SPEKTRO NAUDOJIMAS (RE DIREKTYVOS 3.2 STRAIPSNIS)**

- EN 301 511 V12.5.l
- EN 301 908-1 Vll.1.1, EN 301 908-2 Vll.1.1, EN 301 908-13 Vll.1.1
- EN 300 328 V2.1.1, EN 301 893 V2.1.1
- EN 303 413 VI.LO, EN 300 330 V2.1.1
- Galutinis projektas EN 303 345 Vl.1.7

### **4. ROHS DIREKTYVA (2011/65/ES)**

• EN 50581:2012

Paskelbtoji institucija (pavadinimas: PHOENIX TESTLAB GMBH, ID: 0700) atliko atitikties įvertinimą pagal RE Direktyvos III priedą ir išdavė ES tipo patikrinimo sertifikatą (Reg. Nr.: 17-212188).

Pasirašė vardu ir pavedimu: Bullitt Mobile Limited

Vieta: One Valpy, Valpy Street, Reading, Berkshire, England (Anglija) RG 1 IAR, Data: 2017 m. liepos 24 d. Vardas, pavardė: Wayne Huang, Pareigos: ODM valdybos direktoriu,s

Parašas:

## **DECLARATION OF CONFORMITY (DS)**

### **GAMINTOJAS:**

Pavadinimas: Bullitt Mobile Limited Adresas: One Valpy, Valpy Street, Reading, Berkshire, England (Anglija) RGI IAR

**RADIJO ĮRANGA:**

Modelis: S41 Aprašas: Tvirtas išmanusis telefonas Programinės įrangos versija: LTE S0201121.l S41

omplekte esantys priedai ir komponentai: Adapteris. USB kabelis. Ausinės, OTG kabelis

Mes, "Bullitt Mobile Limited", atsakingai pareiškiame, kad pirmiau aprašytas gaminys atitinka atitinkamus Sąjungos derinimo teisės aktus:

### **RE DIREKTYVĄ (2014/53/ES), ROHS DIREKTYVĄ (2011/65/ES)**

Naudoti toliau nurodyti suderinti standartai ir (arba) atitinkami standartai.

### **1. SVEIKATA IR SAUGA (RE DIREKTYVOS 3.L(A) STRAIPSNIS)**

a EN 62311 :2008, EN 62479:2010

- EN 50360:2001/Al:2012, EN 62209-1:2006,
- EN 50566:2013/AC:2014, EN 62209-2:2010

a EN 60950-1 :2006/Al 1:2009+Al :2010+A12:2011 +A2:2013

- aEN50332-1 :2013
- FN50332-2 :2013

### **2. ELEKTROMAGNETINIS SUDERINAMUMAS (RE DIREKTYVOS 3.1 (B) STRAIPSNIS)**

• EN 301 489-1 V2.1.1, galutinis projektas EN 301 489-3 V2.1.1

- a EN 301 489-17 V3.1.1, projektas EN 301 489-19 V2.1.0, projektas EN 301 489-52 VI.LO
- •EN 55032:2015/AC:2016 B klasė

a EN55024: 2010/Al:2015

### **3. RADIJO DAŽNIŲ SPEKTRO NAUDOJIMAS (RE DIREKTYVOS 3.2 STRAIPSNIS))**

- FN 301 511 VI2 5 L
- a EN 301 908-1 V11.l.1, EN 301 908-2 Vl1.l.1, EN 301 908-13 Vll.1.1
- EN 300 328 V2.1.1, EN 301 893 V2.1.1
- a EN 303 413 VI.LO, EN 300 330 V2.1.1
- Galutinis projektas EN 303 345 Vl.1.7

### **4. ROHS DIREKTYVA (2011/65/ES)**

• EN 50581:2012

Paskelbtoji institucija (pavadinimas: PHOENIX TESTLAB GMBH, ID: 0700) atliko atitikties įvertinimą pagal RE Direktyvos III priedą ir išdavė ES tipo patikrinimo sertifikatą (Reg. Nr.: 17-212340).

Pasirašė vardu ir pavedimu: Bullitt Mobile Limited

Vieta: One Valpy, Valpy Street, Reading, Berkshire, England (Anglija) RG 1 IAR, Data: 2017 m. liepos 24 d. Vardas, pavardė: Wayne Huang, Pareigos: ODM valdybos direktorius,

Parašas:

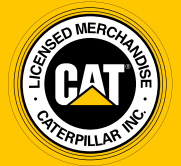

**© 2017 Caterpillar.** Visos teisės saugomos. CAT, CATERPILLAR, BUILT FOR IT, jų atitinkami logotipai, "Caterpillar Yellow", "Power Edge" firminis stilius, taip pat šiame dokumente naudojami korporacijos ir gaminio pavadinimai yra "Caterpillar" prekių ženklai ir jų be leidimo naudoti negalima.

"Bullitt Mobile Ltd" naudojasi "Caterpillar Inc" licencija.